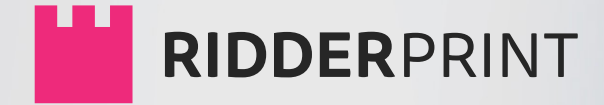

# **HANDLEIDING**

# Proefschriften | Boeken | Lay-out

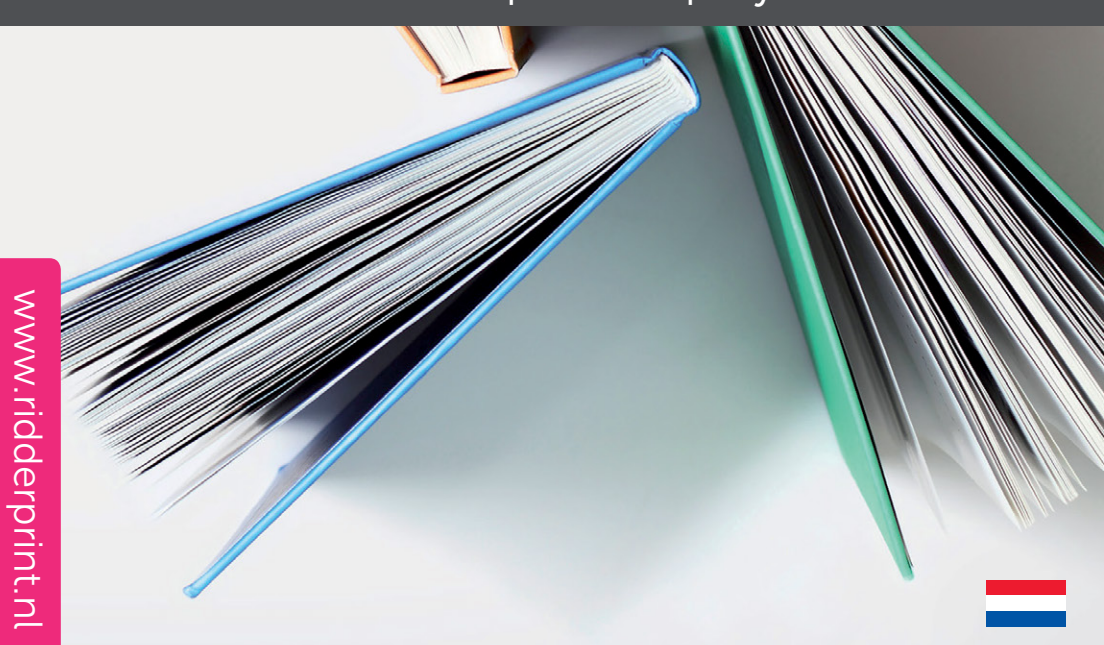

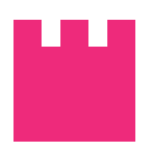

### **HANDLEIDING**

© Ridderprint BV | 2016

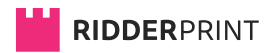

Pottenbakkerstraat 15 2984 AX Ridderkerk

Postbus 46 2980 AA Ridderkerk

T 0180 463 962

E [info@ridderprint.nl](mailto:info@ridderprint.nl)

I [www.ridderprint.nl](http://www.ridderprint.nl/)

### **Over ons**

Ridderprint is een dynamisch bedrijf. Wij zijn constant bezig ons proces te optimaliseren om zo efficiënt en goedkoop mogelijk te werken. Dit levert onze klanten voordeel op, zonder dat het consequenties heeft voor de kwaliteit van de producten die wij leveren.

Ons doel is te voldoen aan de wensen van onze klanten en te leveren wat zij verwachten. Door onze klanten goed te informeren over de mogelijkheden en goed te inventariseren wat de klant voor ogen heeft, halen wij het maximale uit elk budget.

Wij zijn een jong team met passie voor ons vak en halen onze motivatie uit de tevredenheid van onze klanten. Wij zijn bereid een stapje verder te zetten om deadlines te halen en doen er alles aan het onze klanten zo makkelijk mogelijk te maken.

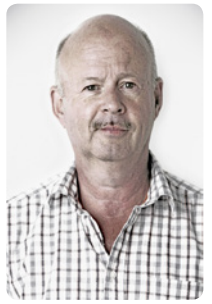

Herman Kanters Directeur

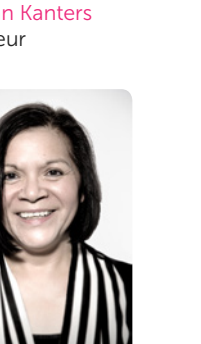

Gina Kanters Productie

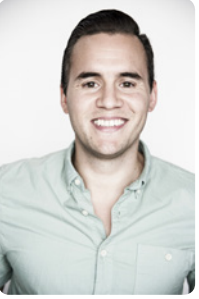

Robert Kanters Prepress-manager

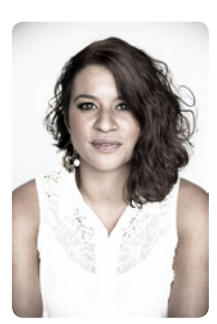

Lisa Kanters Orderbegeleider

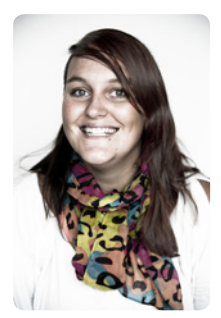

Nikki Vermeulen DTP'er

## **Inhoud**

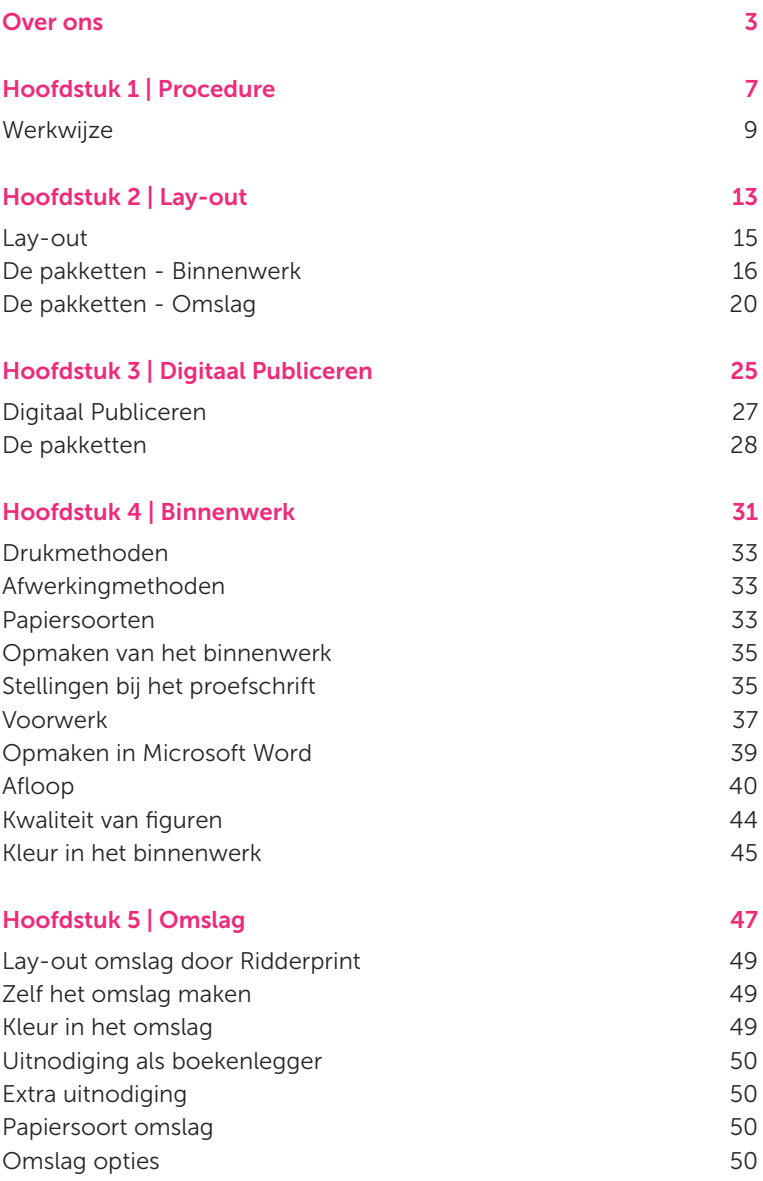

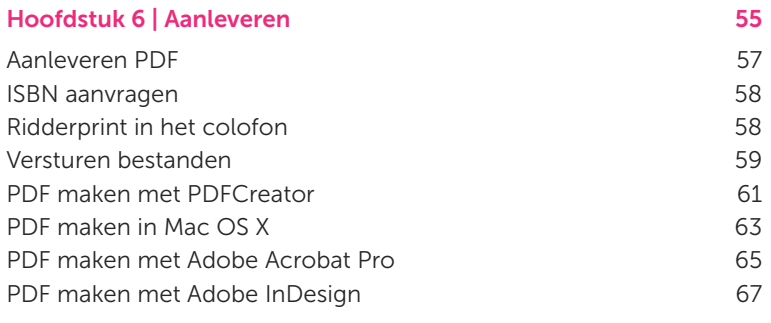

#### Papiersoorten 71

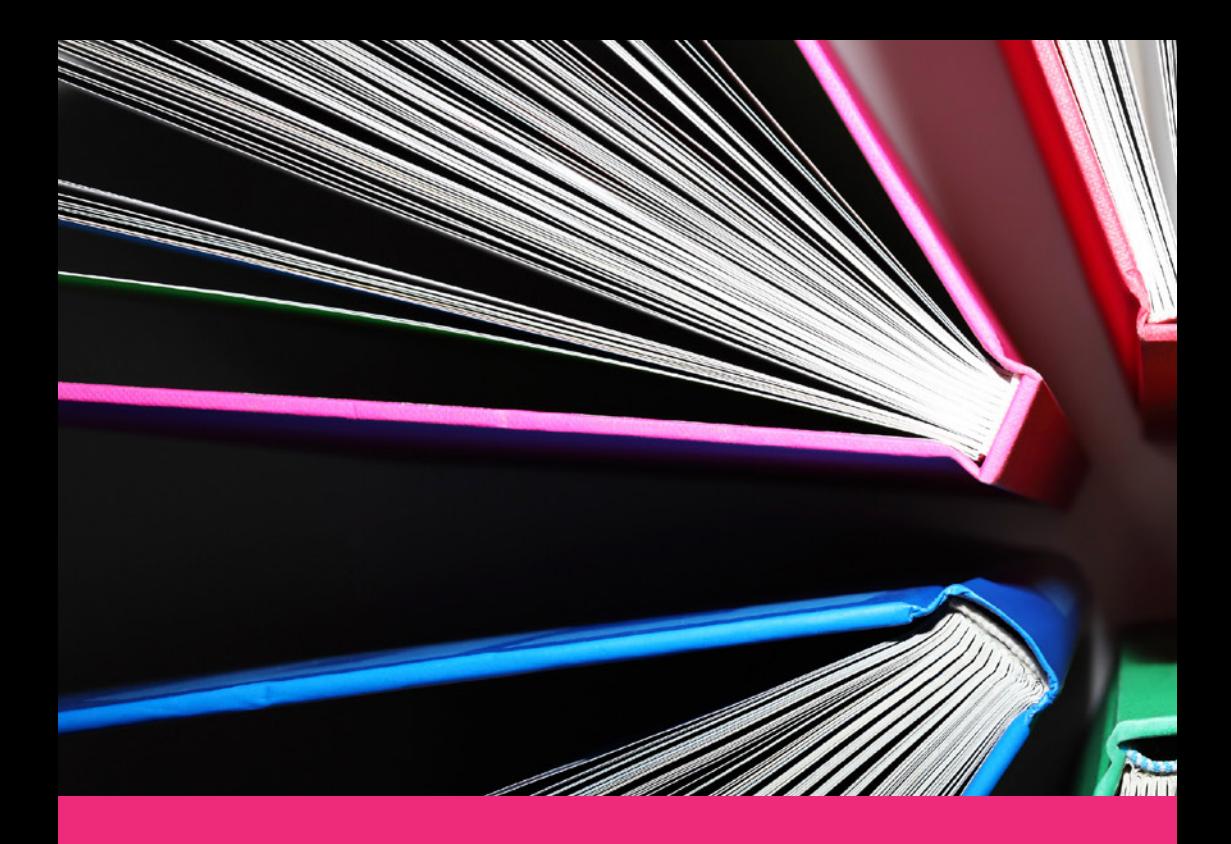

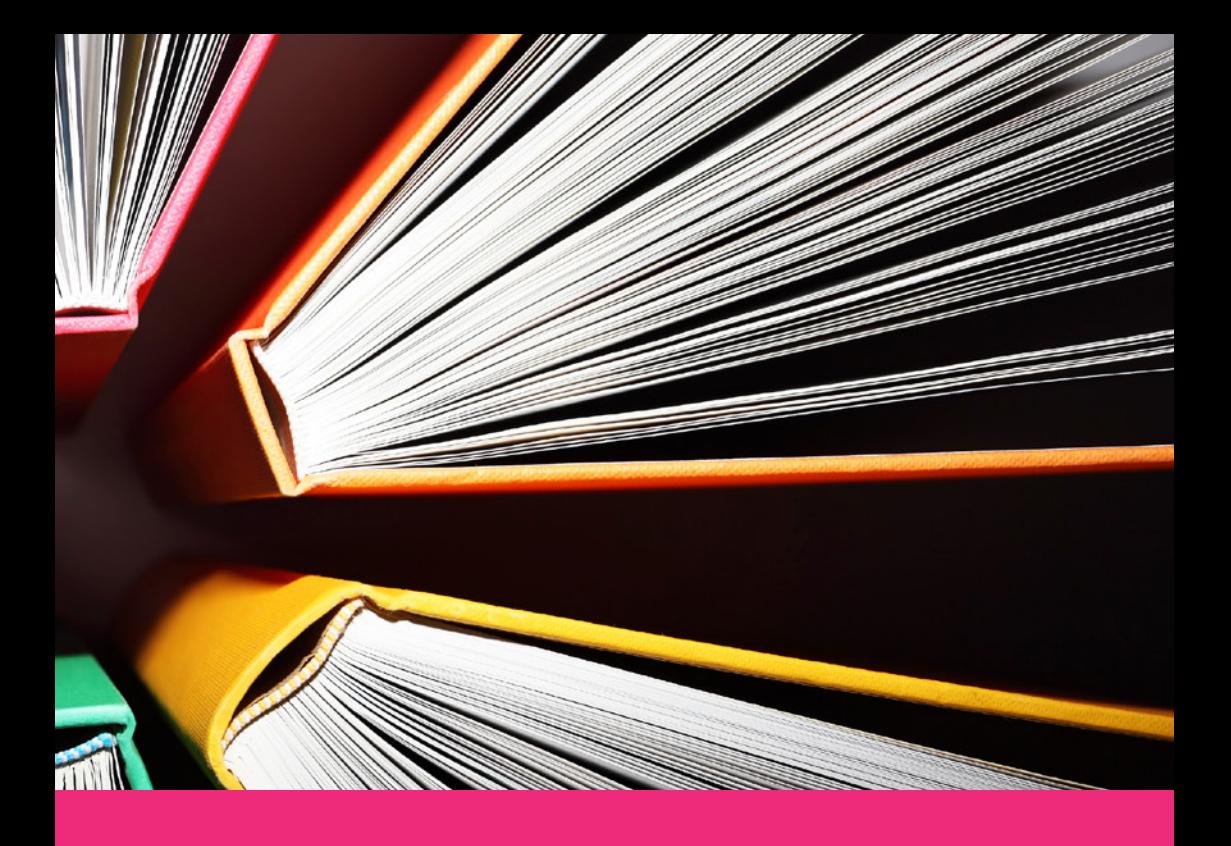

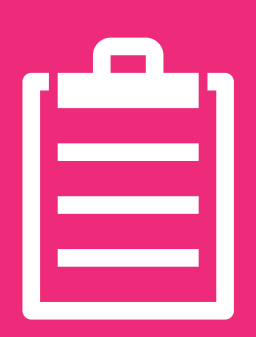

# **Procedure 1**

**Ridderprint staat voor service en kwaliteit, maar dan zonder hoge kosten. Met duidelijke afspraken, goede begeleiding en kwaliteitsdrukwerk streven wij naar 100% klanttevredenheid.**

**#Ridderprint**

99

## **Werkwijze**

Op onze website [www.ridderprint.nl](http://www.ridderprint.nl/) kunt u een offerte aanvragen. Dit is een all-in offerte. Wij behandelen uw offerte persoonlijk en u kunt deze binnen 1 werkdag verwachten. Als u samen met collega's bij ons drukt zijn er mogelijkheden voor groepskorting.

Als u zelf de bestanden aanlevert kan het gehele proces 2 tot 3 weken duren. Hier kunt u stap voor stap bekijken hoe wij in dit proces te werk gaan.

Wanneer de lay-out door ons wordt verzorgd duurt het proces wat langer. De werkwijze in deze procedure wordt tijdens een gesprek toegelicht.

#### 1. Offerte aanvragen

Vraag een vrijblijvende offerte aan. Wij behandelen uw aanvraag persoonlijk en u kunt binnen 1 werkdag de offerte verwachten. Deze is met uitzondering van de BTW all-in. Wij passen de offerte graag voor u aan naar aanleiding van uw vragen of wijzigingen.

#### 2. Offerte akkoord

Kiest u na vergelijking van offertes voor Ridderprint? Laat het ons telefonisch of per e-mail weten.

#### 3. Planning en order compleet maken

Er wordt contact met u opgenomen om de order compleet te maken. De gegevens die wij nodig hebben zijn het lever- en factuuradres, de gewenste leverdatum, de wens om het ISBN aan te vragen etc. Aan de hand van de door u gewenste leverdatum word direct een exacte planning gemaakt.

#### 4. Bestanden aanleveren

PDF-bestanden kleiner dan 25 mb kunt u e-mailen naar [test@ridderprint.nl](mailto:test@ridderprint.nl)

Op onze website [www.ridderprint.nl](http://www.ridderprint.nl/) zijn 2 mogelijkheden beschikbaar om grotere bestanden naar ons te versturen.

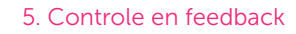

#### Wij zullen uw binnenwerk controleren op:

- Resolutie van afbeeldingen
- Embedden van fonts
- Gebruik van kleur
- Formaat
- Lay-out en paginering

#### Als u zelf het omslag aanlevert:

- Resolutie van afbeeldingen
- Maatvoering
- Gebruik van kleur

Na controle van uw bestanden geven wij feedback over hoe u de kwaliteit kunt verbeteren. Deze ontvangt u per e-mail van een van onze technische medewerkers. Mocht u nog vragen hebben, dan kunt u direct met deze persoon contact opnemen.

#### 6. Toesturen proef

Zodra de bestanden de optimale kwaliteit hebben bereikt, zullen we een proef toesturen. Deze proef gaat meestal per post, maar kan ook per e-mail als u niet in de gelegenheid bent post te ontvangen of om tijd te winnen.

#### 7. Controleren proef

De proef bestaat uit een losbladig exemplaar van het binnenwerk en een omslag. We sturen een infokaartje mee, met uitgebreide uitleg.

#### 8. Akkoord proef of definitieve bestanden

Bent u na controle akkoord met de proef, dan vernemen wij dat graag per e-mail. Mocht u wijzingen hebben, dan kunt u een nieuw PDF-bestand aanleveren.

#### 9. Orderbevestiging en akkoord voor productie

Na akkoord op de proef sturen wij u een orderbevestiging per e-mail. Hierin kunt u de definitieve specificaties van uw order controleren. Dit is het laatste moment waarop u wijzigingen kunt aangeven. Na akkoord start de productie.

#### 10. Productie en afwerking

Het binnenwerk en omslag worden geproduceerd. De standaard afwerking is Perfect Bind in flexibele hotmelt, maar wij bieden ook genaaid gebrocheerd en afwerking in hardcover aan.

#### 11. Levering

Uw boek wordt handzaam verpakt in dozen en verzonden naar het door u opgegeven adres.

Op de afgesproken leverdatum dient er iemand aanwezig te zijn tussen 08:00 en 17:00 uur om de levering in ontvangst te nemen. Als er niemand aanwezig is wordt de zending een werkdag later aangeboden. Let wel, aan deze nieuwe levering zijn kosten verbonden.

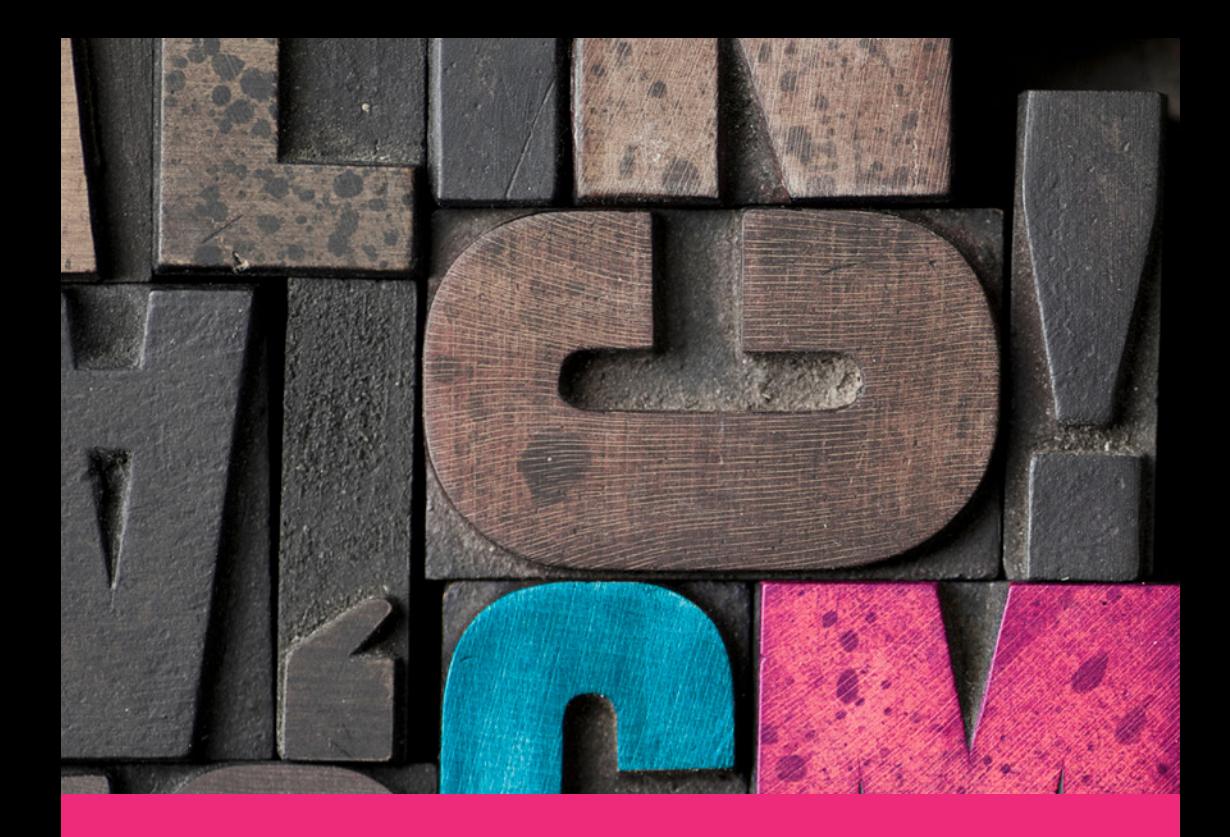

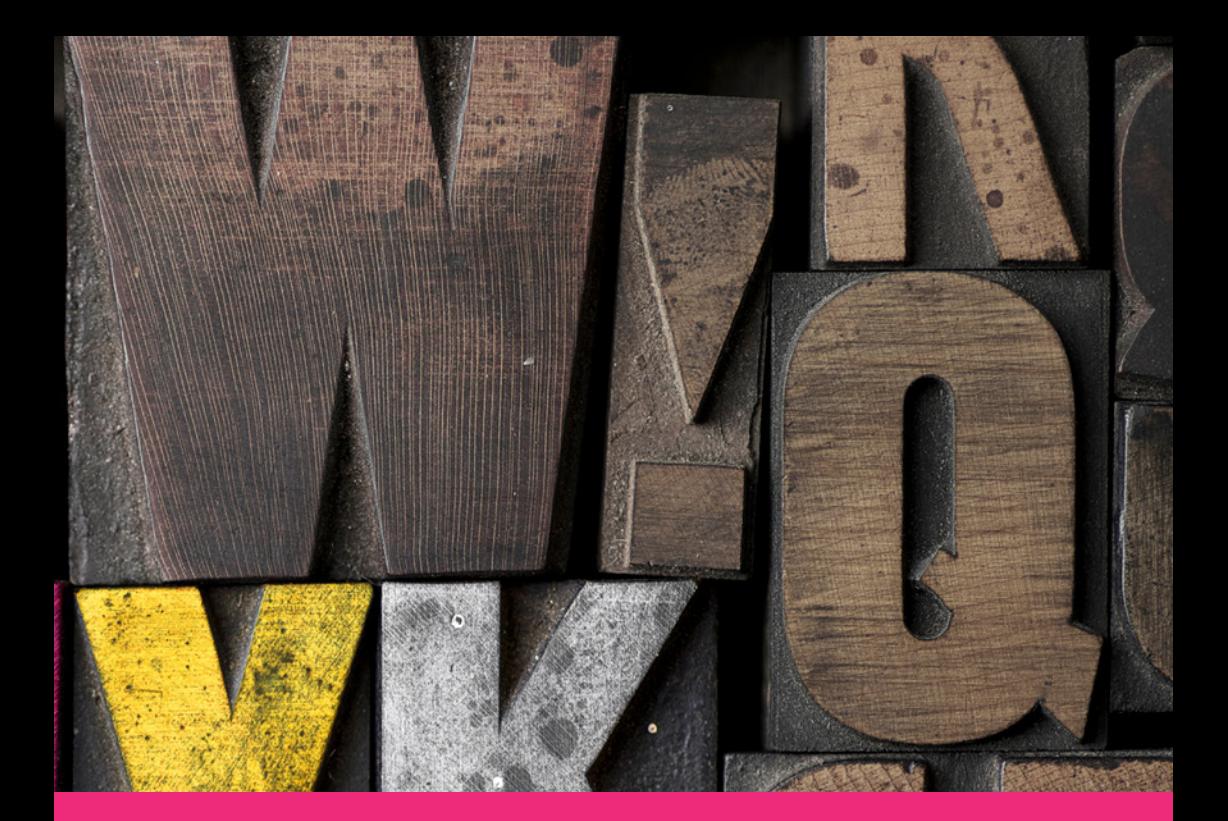

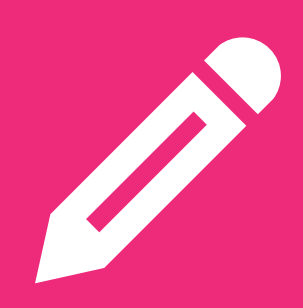

**Lay-out 2**

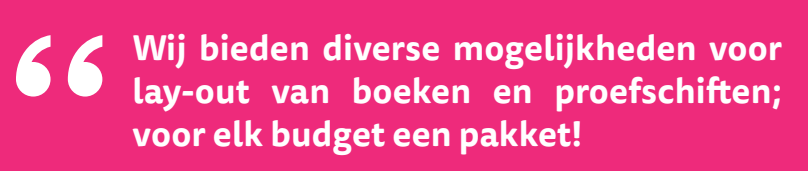

**#Ridderprint**

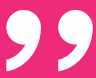

### **Lay-out**

Wij zijn gespecialiseerd in de lay-out van alle soorten boeken, maar vooral proefschriften. Wij onderscheiden ons door een persoonlijke benadering. Tijdens een afspraak op een door u gekozen locatie, worden uw wensen met behulp van voorbeelden exact geïnventariseerd. Op basis van deze wensen wordt een ontwerp gemaakt. Dit ontwerp wordt in overleg aangepast tot dat het precies naar wens is. Op deze manier hebben wij altijd een tevreden klant. U bent niet verplicht zich aan een vast stramien te houden: heeft u zelf ideeën, dan maken wij het ook gewoon!

Uit onze ervaring blijkt dat sommige mensen al zo goed als klaar zijn met de lay-out, maar wel wat extra lay-out-elementen zouden willen. Anderen willen de volledige lay-out uit handen geven. Ook maken wij voor het merendeel van onze klanten het omslag.

Met die reden hebben wij verschillende pakketten ontwikkeld met diverse mogelijkheden, variërend van basis- tot volledige oplossingen.

Informatie en voorbeelden van de pakketten zijn beschikbaar op onze website.

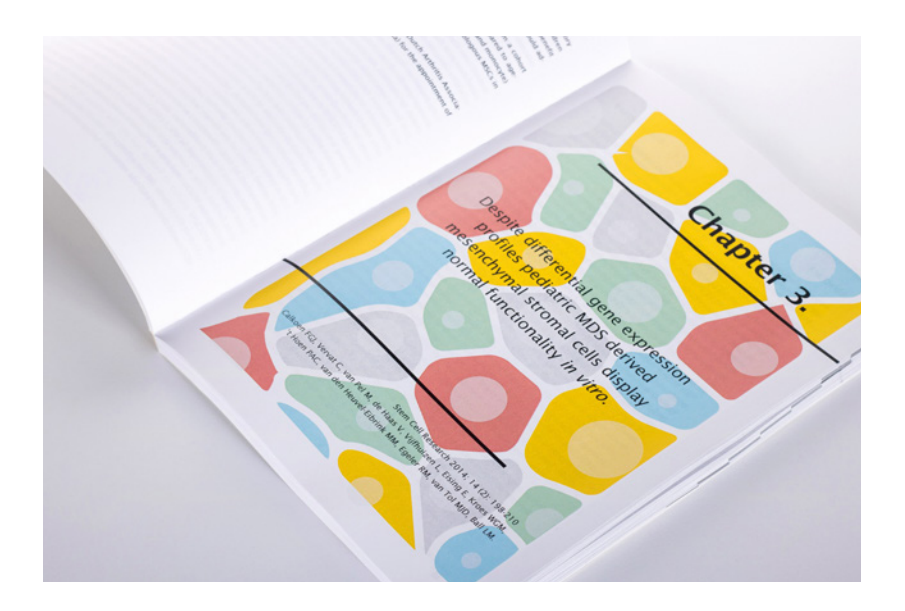

# **De pakketten | Binnenwerk**

# **Volledig+**

# € 695

- Bespreking mogelijkheden op een door u gewenste locatie
- Volledige lay-out binnenwerk
- Inclusief het 'Omslag Lay-out Pakket'

# **Volledig (OGC)**

# € 545

- In samenwerking met Optima Grafische Communicatie
- Specifieke aanleverinstructies
- Bespreking mogelijkheden op een door u gewenste locatie
- Volledige lay-out binnenwerk
- Inclusief het 'Omslag Lay-out Pakket'

#### Bij het Volledig+ en Volledig pakket verzorgen wij de lay-out van volgende zaken:

- Omslag
- Lettertype, -grootte en regelafstand
- Gebruik van kopjes
- Kop- en voettekst
- Inhoudsopgave
- Referenties (niet tekstueel)
- Tabellen en figuren
- Bladwijzers
- Titelpagina's hoofdstukken

# **Standaard**

# € 295

- Lay-out elementen buiten het tekstvak
- Inclusief het 'Omslag Lay-out Pakket'

#### Bij dit pakket kunt u voor onderstaande lay-out elementen een styling kiezen:

- Kop- en voettekst
- Bladwijzers
- Titelpagina's hoofdstukken

# **Basis**

# € 145

• Eén lay-out aspect buiten het tekstvak

Bij dit pakket mag u eén van onderstaande lay-out elementen kiezen:

- Kop- en voettekst
- Bladwijzers
- Titelpagina's hoofdstukken

*Voor het Standaard en Basis pakket levert u een volledig opgemaakt tekstblok in PDF, inclusief tabellen en figuren.* 

*Er zijn templates beschikbaar, waaruit u een keuze kunt maken voor de styling. Uiteraard kunt u ook eigen wensen doorgeven.*

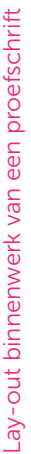

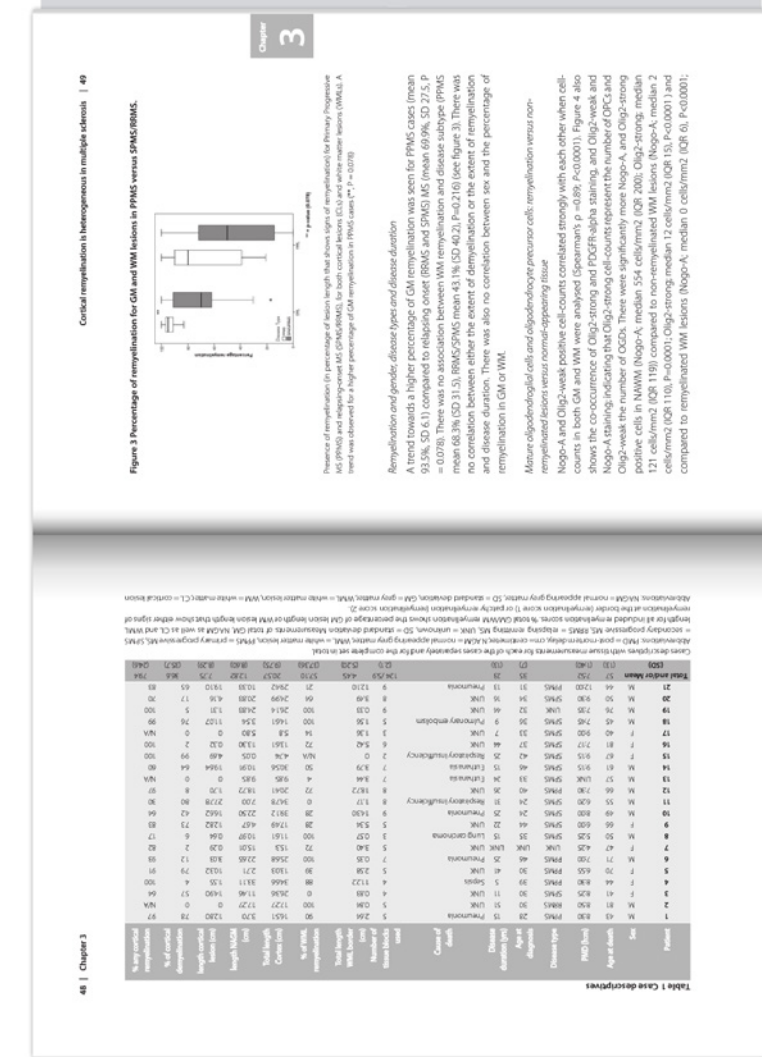

# See De enige echte an

 $\overline{a}$ 

Deze prachtige slee is toen al gauw naar museum Van Ghijn gegaan in Dordrecht, om daar door de bezoekers bewonderd te kunnen worden. Echter in 1963 is de slee teruggehaald door Wout Romelin zelf om te gebruiken in het Wantijpark te Dordrecht bij de bekende "grote" arresledetocht. Na het overlijden van Wout in 1975 erfde kleinzoon Wouter de slee. Enige tijd later is de slee verkocht aan een antiquair uit Dordrecht, die hem op zijn beurt ook weer verkocht aan Adrie Stam Kunsthandel te 's Gravendeel, die heel toevallig weer lid is van Gilien en Rijen. En zo is de clikel weer bijna rond, de slee is weer min of meer terug in Alblasserdam!

Gelukkig heeft Adrie Stam de slee nog steeds in zijn bezit en hij is ook nog door het publiek te bewonderen, tijdens de grote tentoonstelling in 2013, maar tevens staat de slee tentoongesteld bij zijn dochter, in de entree van Hotel Restaurant De Brabantse Biesbosch!"

# Friese sjees (slee)

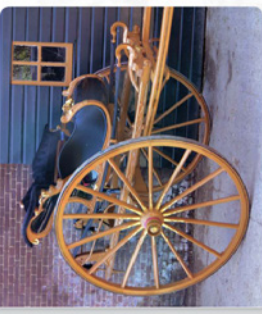

Deze sjeesbak (slee) is aangekocht in 2000 door Teun Reedijk van de derdijk 323 te Alblasserdam, Echte Alblasserdamse historie dus. Deze slee stond als een hoop vuil boven in de buitenschuur. Teun heeft er lang op moeten wachten voordat hij de slee in zijn bezit kreeg. "Ik was nog jong toen liep ik er al om te zeuren" zo verteld Teun. Er is in 2004 een nieuw onderstel en wielen bij gemaakt in oude stijl, het prachtige sjeesbakje dateert echerven van Chiel Tuytel, Oostkinter uit 1860. Het sleeonderstel is gelukkig ook nog in originele staat en kan dus

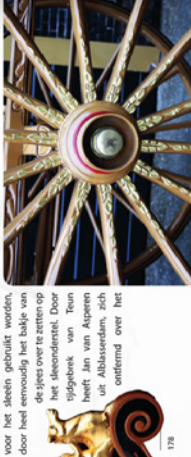

Ş

# prachtige schilder- en bieswerk wat in 2006 is voltooid

Deze siees heeft veldspoor, in dat geval is het lamoen niet in het midden voor de sjees aangebracht maar rechts uit het midden. Dit had als voordeel dat het paard in het rechter karspoor kon lopen.

De eigenaren van deze prachtige siee zijn Teun en Cees Reedijk uit Tienhoven (ZH).

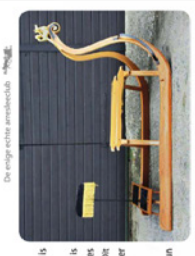

# Amsterdams kuipje

Deze prachtige slee is oorspronkelijk van familie Smits uit Wijngaarden geweest. De slee was daarna in het bezit van Dr. Schouwink uit Bieskensoraaf, die op zijn beurt de slee te koop aan bood.

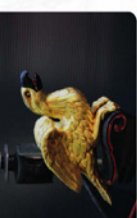

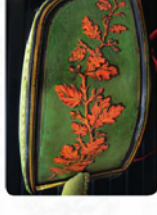

ook helemaal gerestaureerd. De elkentakken op het bakje, daar zit het originele oude bladgoud nog op en is wel wat bijgewerkt. Het boegbeeld is ook prachtig bewerkt met bladgoud. De slee Toen de slee werd aangekocht was deze in een behoorlijk slechte staat en het is na de koop dan is gerestaureerd door Teun

De huidige eigenaar is Cees Reedijk uit Tienhoven (ZH)

Reedijk.

zoon van Teun Reedijk.

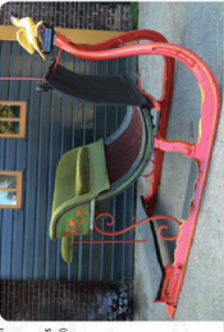

# **De pakketten | Omslag**

# **Lay-out**

# € 45

De lay-out van het omslag naar uw wensen, met aangeleverde tekst en beeldmateriaal.

Het samenvoegen van door u aangeleverde tekst en beeldmateriaal. Uw wensen met betrekking tot kleurgebruik, positionering van de verschillende aspecten en stijl. Tot het een grafisch en druktechnisch correct omslag.

# **Ontwerp**

# € 195

Compleet ontwerp van het omslag in samenwerking met een grafisch ontwerper.

Op basis van uw wensen kunt u een geschikte ontwerper kiezen. Bij onze aanlever-instructies kunt u een portfolio zien van de ontwerpers waar wij mee samenwerken.

In samenwerking met de ontwerper maakt u een plan van aanpak. Op basis van bijvoorbeeld een samenvatting van het boek kan een concept gemaakt worden.

U wordt bij verschillende stappen in het ontwerpproces geraadpleegd.

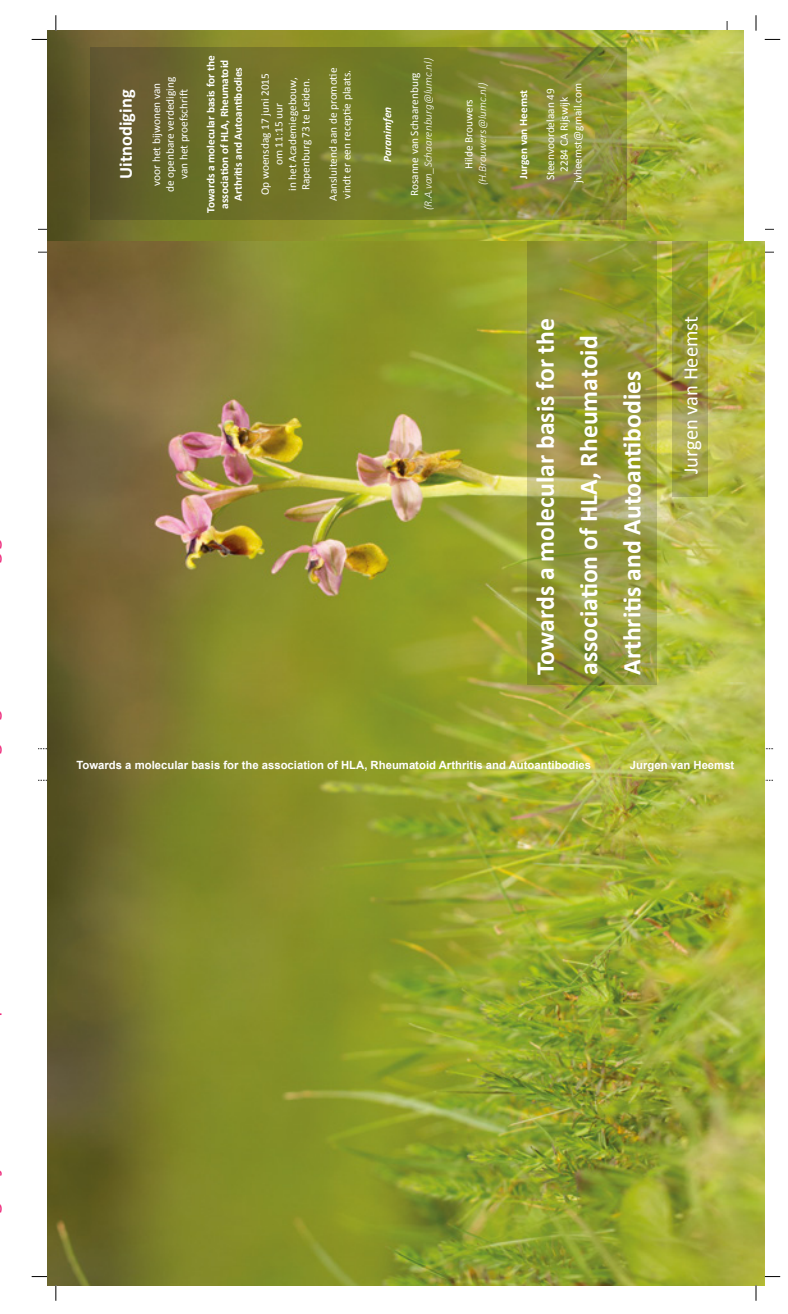

Omslag lay-out van een proefschrift incl. uitnodiging als boekenlegger Omslag lay-out van een proefschrift incl. uitnodiging als boekenlegger

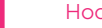

B.

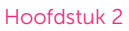

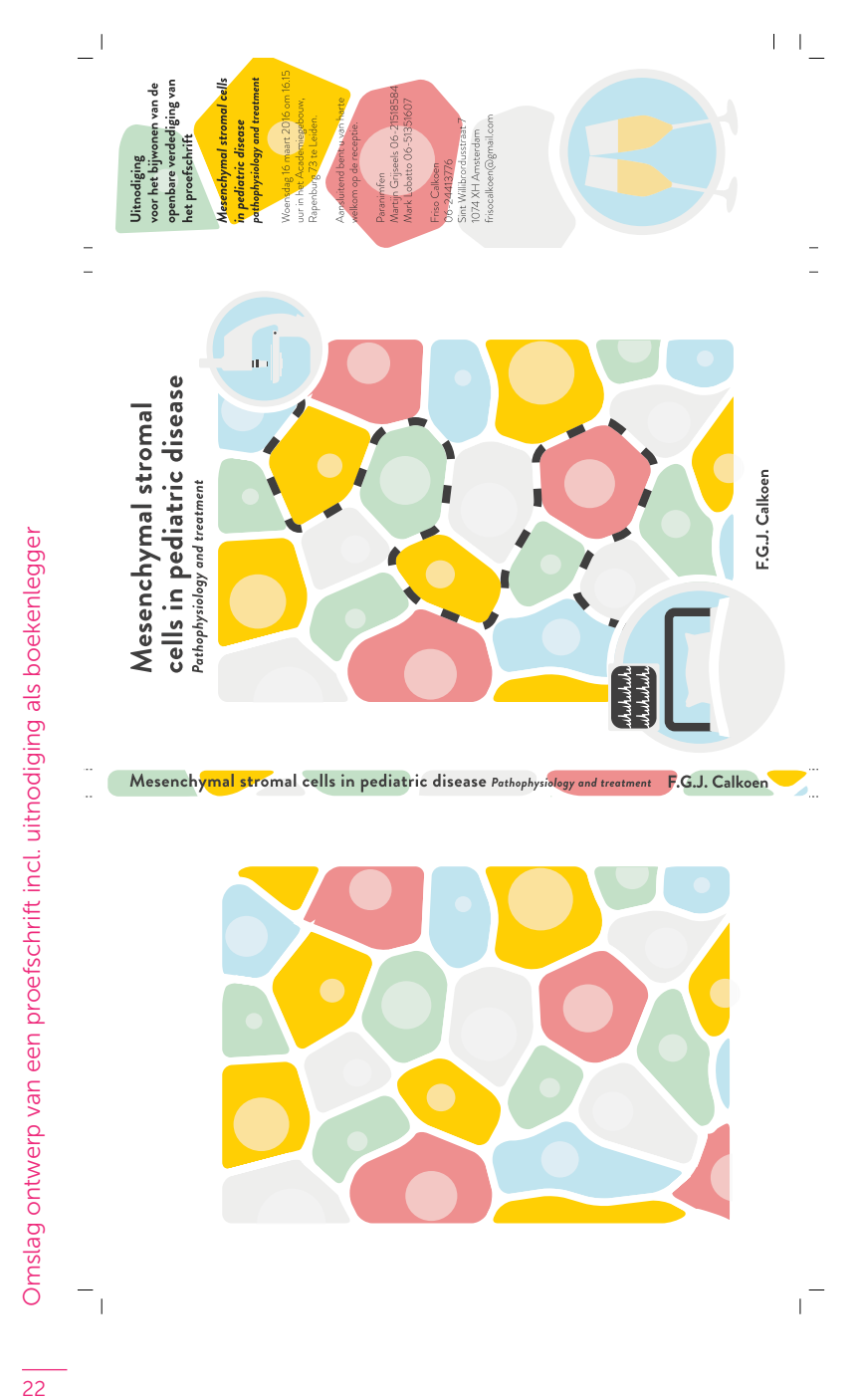

 $\overline{22}$ 

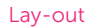

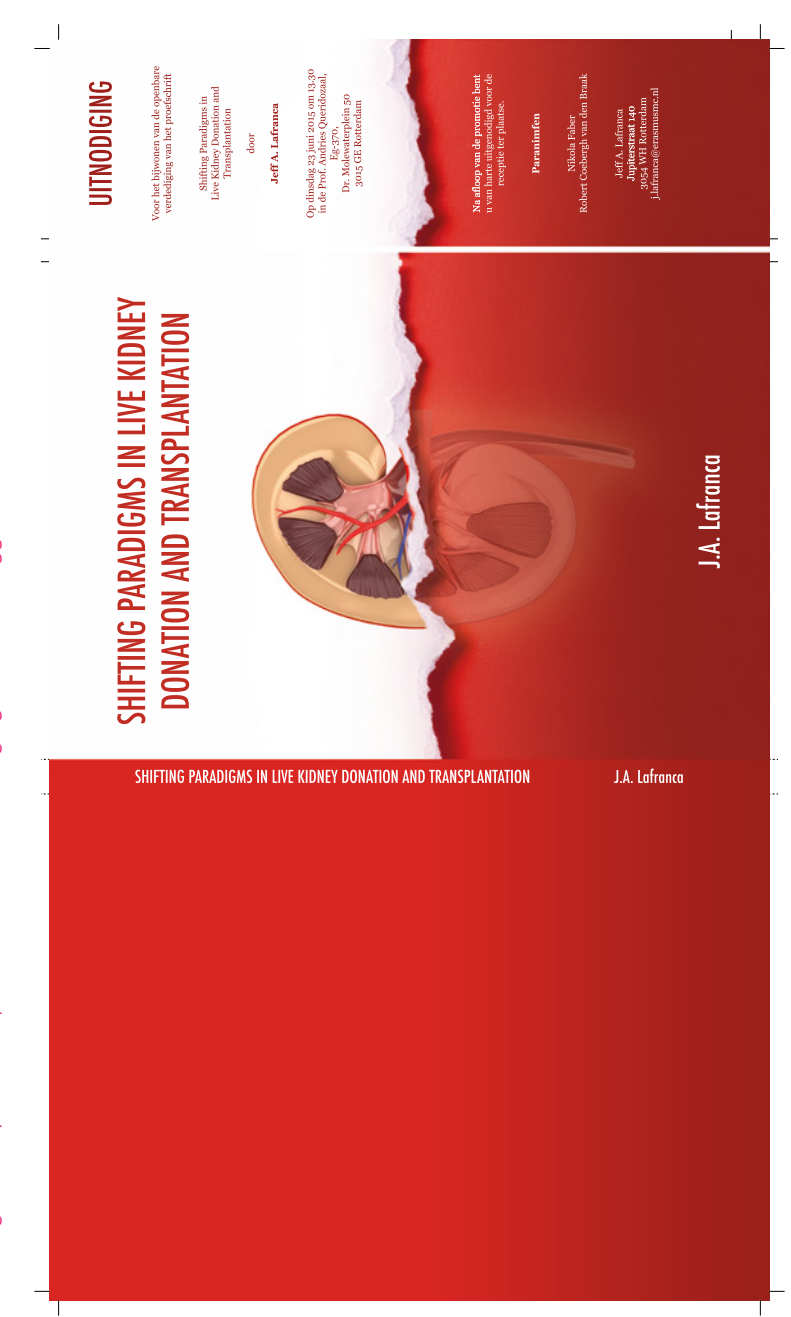

Omslag ontwerp van een proefschrift incl. uitnodiging als boekenlegger Omslag ontwerp van een proefschrift incl. uitnodiging als boekenlegger

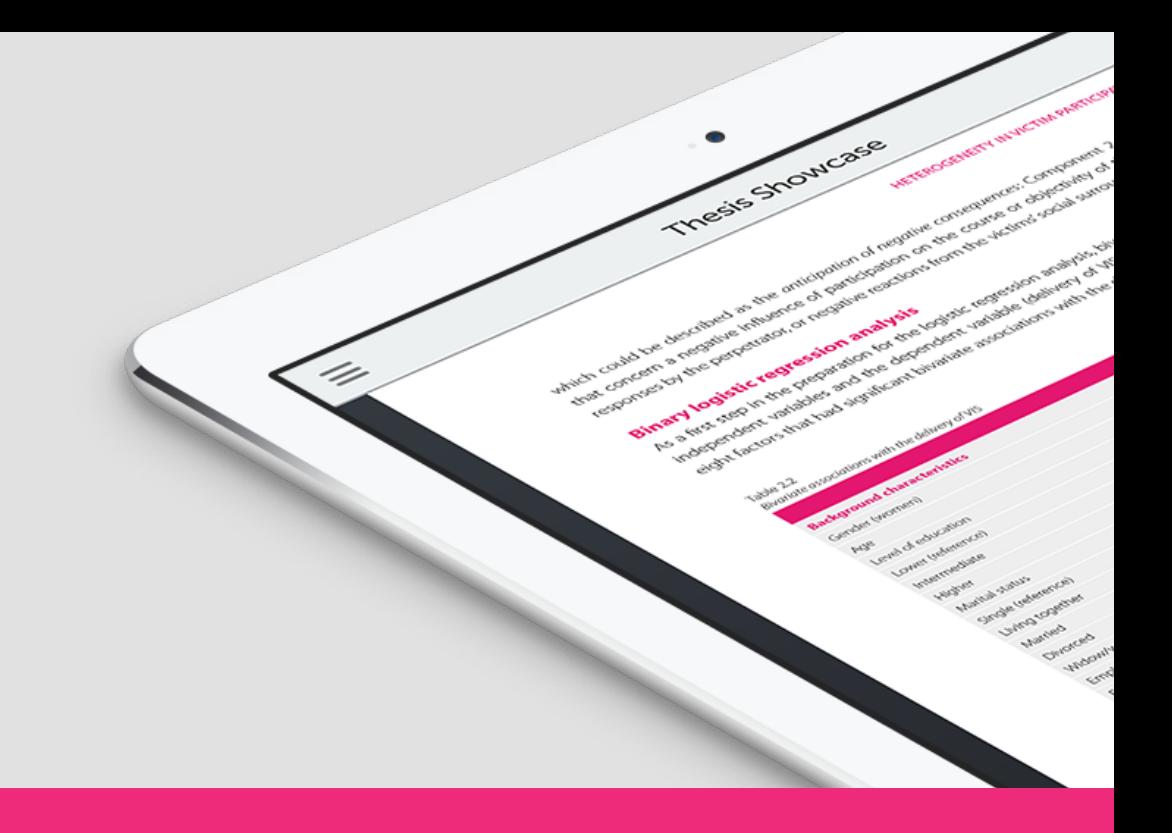

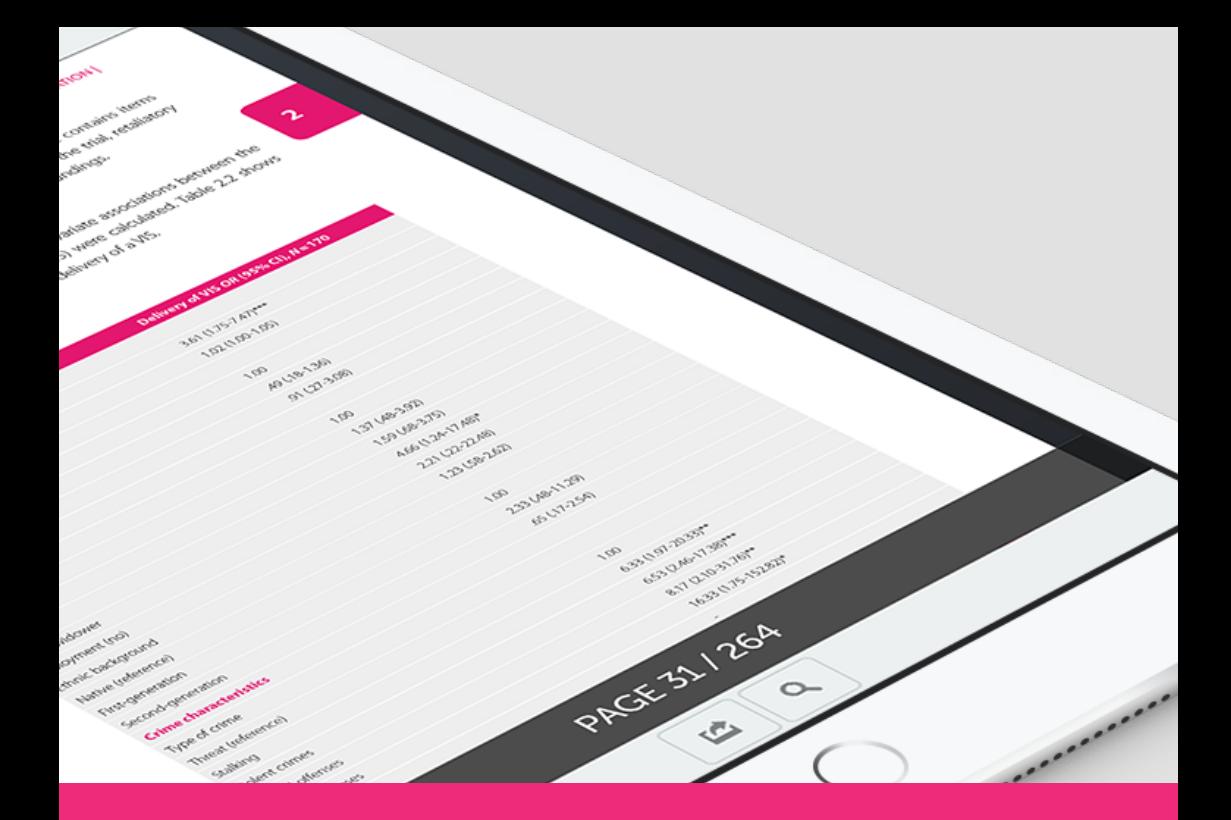

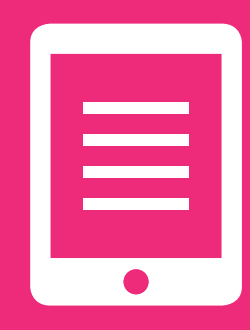

# **Digitaal Publiceren 3**

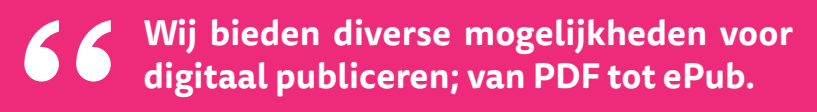

**#Ridderprint**

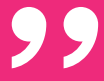

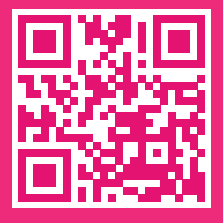

# ≣

# **Digitaal Publiceren**

Ridderprint gaat met zijn tijd mee en biedt daarom interessante digitale publicatiemogelijkheden.

Zo kan een digitale publicatie (ePub of eBook) uw werk toegankelijker maken voor meer mensen op meer apparaten (smartphone, e-reader, tablets, desktop-computers) en kan de kosten beperken doordat de papieren oplage een stuk kleiner kan zijn.

Een QR-code, een soort streepjescode die meer informatie kan bevatten, kan doorverwijzen naar een online publicatie en bijvoorbeeld op een uitnodiging of visitekaartie gebruikt worden. Of misschien wilt u wel dat uw werk gemakkelijk online vindbaar is via Google.

Vraag ons naar de nieuwe mogelijkheden en bekijk enkele voorbeelden op [www.publicatie-online.nl](http://www.publicatie-online.nl/) of scan de QR-code!

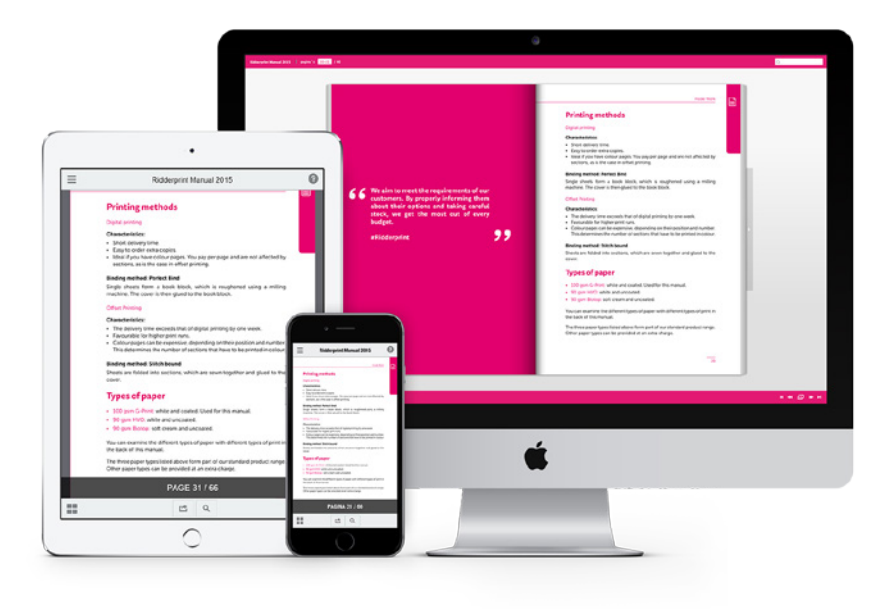

# **De pakketten | Digitaal Publiceren**

# **PDF**

# € 75

- Omslag als eerste en laatste pagina
- Onbeperkte online hosting op [www.publicatie-online.nl](http://www.publicatie-online.nl/)

Dit pakket wordt verwerkt op basis van de PDF-bestanden van het binnenwerk en omslag. Het inzetten van het omslag als eerste en laatste pagina in het PDF is inclusief.

# **Flipbook**

# € 145

- Realistisch bladeren op een desktop
- Intuïtieve weergave op smartphone of tablet
- Klikbare inhoudsopgave
- Onbeperkte online hosting op [www.publicatie-online.nl](http://www.publicatie-online.nl/)

Dit pakket wordt verwerkt op basis van de PDF-bestanden van het binnenwerk en omslag. Het creëren van de interactieve inhoudsopgave is inclusief.

#### *Het PDF en Flipbook pakket worden verwerkt op basis van de PDFbestanden van het binnenwerk en omslag. Het is geen vereiste gebruik te maken van één van onze lay-out pakketten.*

目

# **YourThesis App**

# € 345

- Gericht op medisch georiënteerde proefschriften
- Digitaal publiceren in YourThesis App
- Interview in magazine MedZine
- Proefschrift uitgeven via Medix Publishers

Wij werken nauw samen met Medix Publishers, een vooraanstaande uitgever van medisch-wetenschappelijke publicaties. Zij zijn ook uitgever van het medisch magazine MedZine. Wij combineren onze kwaliteiten door het drukwerk en lay-out te zelf te verzorgen terwijl Medix het interview en uitgeven in de YourThesis App verzorgt.

# **ePub (OGC)**

# € 395

- Alleen i.c.m. het 'Volledig of Volledig+ Lay-out Pakket'
- Dynamische weergave van pagina's
- Optie voor interactieve video en geluid
- Online hosting op [www.publicatie-online.nl](http://www.publicatie-online.nl/)

Een van de laatste ontwikkelingen op het gebied van digitaal publiceren is de ePub. Wij werken hiervoor samen met Optima Grafische Communicatie. Zij zijn hierin gespecialiseerd en naar ons idee de beste partij om een ePub van uw boek of proefschrift te laten maken. Omdat een door Optima gemaakte ePub leesbaar is in een browser, is aanvullende software niet nodig om het bestand te lezen.

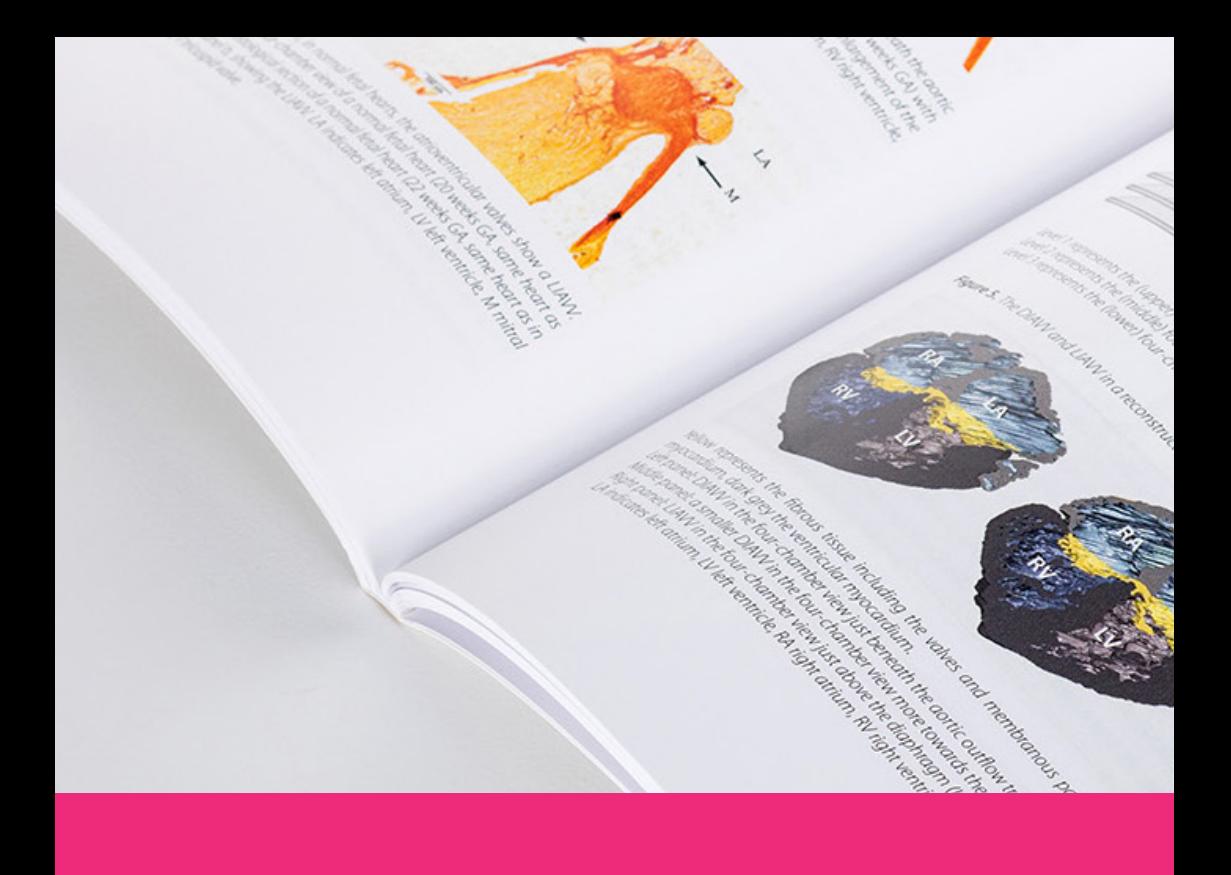

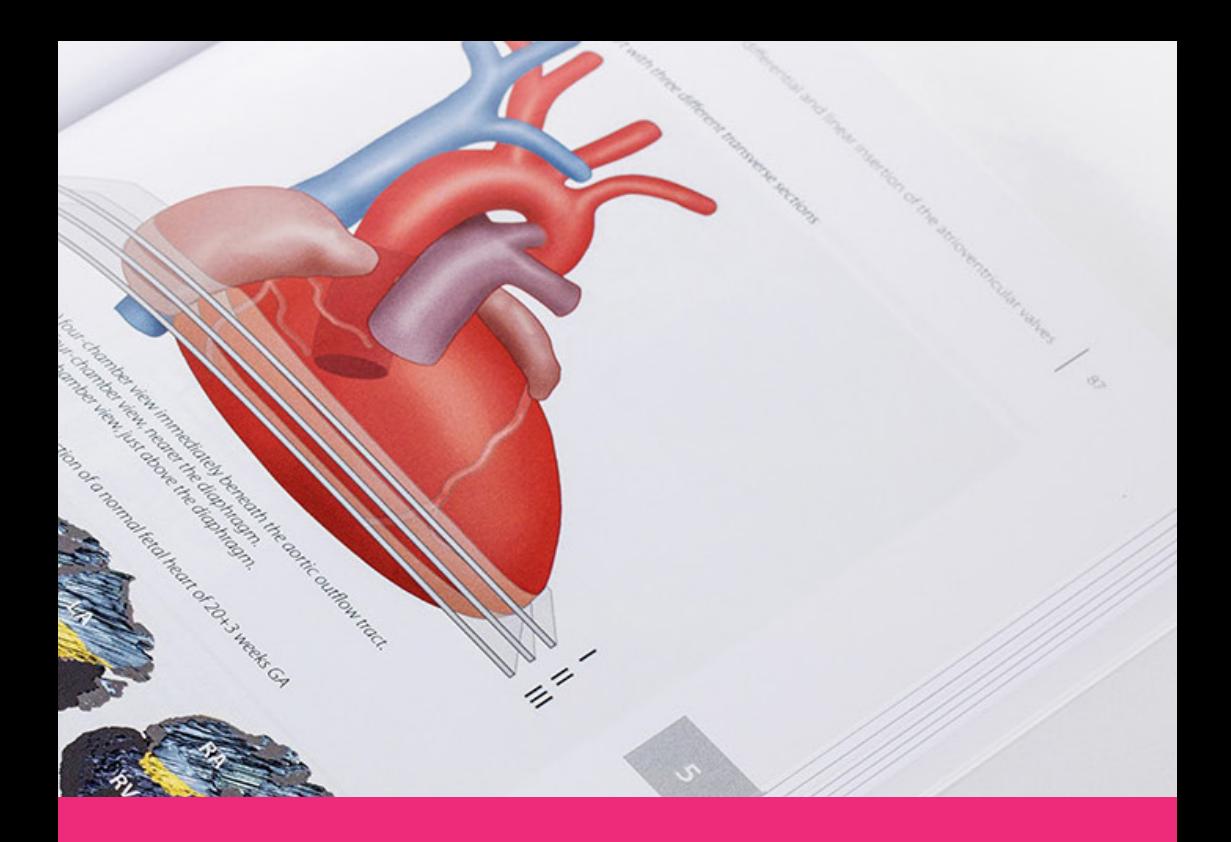

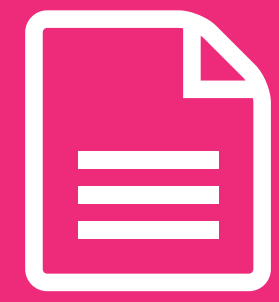

# **Binnenwerk 4**

**Ons doel is te voldoen aan de wensen van onze klanten. Door ze goed te informeren over de mogelijkheden en goed te inventariseren halen wij het maximale uit elk budget.**

**#Ridderprint**

99

### **Drukmethoden**

#### Digitaal drukken

#### Kenmerken:

- Korte levertijd.
- Makkelijk extra bijbestellen.
- Ideaal als u kleurpagina's heeft. U betaalt per pagina en zit niet vast aan katernen zoals bij offsetdrukken.

#### Offsetdrukken

#### Kenmerken:

- De levertijd is een week langer dan digitaal drukken.
- Aantrekkelijk bij een grotere oplage.
- Kleurpagina's kunnen duur zijn, afhankelijk van hun positie en hoeveelheid. Dit bepaalt het aantal katernen dat in kleur gedrukt moet worden.

## **Afwerkmethoden**

#### Perfect Bind in flexibele hotmelt

Losse vellen vormen een boekblok, dat in een machine wordt opgeruwd met een frees. Het omslag wordt daarna in flexibele hotmelt aan het boekblok verbonden.

#### Genaaid gebrocheerd

Vellen worden gevouwen tot katernen, die onderling aan elkaar worden genaaid en dan worden verlijmd met het omslag.

Deze mogelijkheden hebben ook betrekking op afwerking in hardcover.

# **Papiersoorten**

- 100 grams G-Print: wit en gestreken. Gebruikt voor deze handleiding.
- 90 grams HVO: wit en ongestreken.
- 90 grams Biotop: zacht crème en ongestreken.

Achter in deze handleiding zijn de papiersoorten te bekijken, met verschillende bedrukkingen.

Deze drie papiersoorten hebben wij standaard in ons assortiment. Andere papiersoorten zijn ook mogelijk tegen een meerprijs.

 $\mathbf{r}$ 

#### Pagina-opmaak

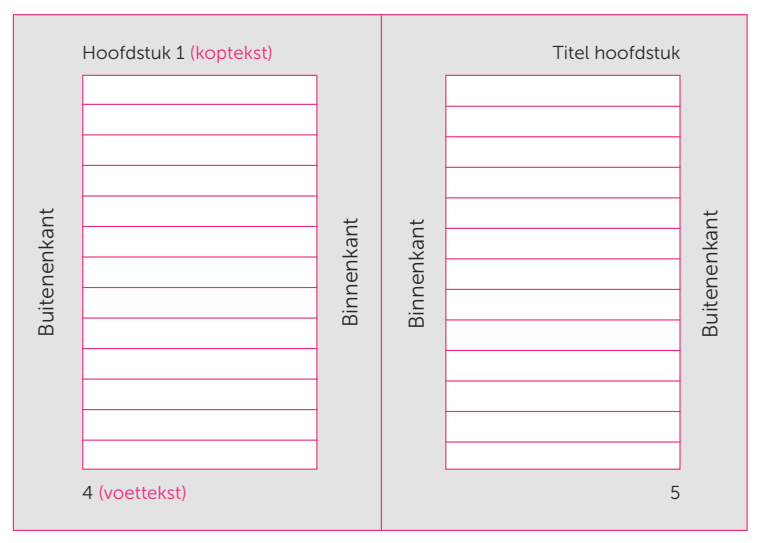

Even pagina (linkerkant in boek) Oneven pagina (rechterkant in boek)

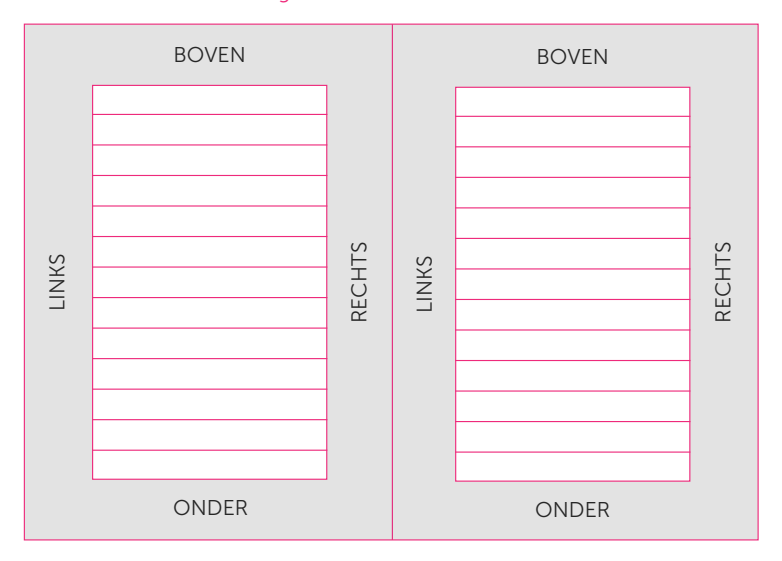

#### Marges binnen Microsoft Word

# **Opmaken van het binnenwerk**

Over het algemeen wordt Microsoft Word gebruikt om het binnenwerk op te maken. Dit is op de meeste computers standaard aanwezig en we zullen het dan ook als voorbeeld gebruiken.

De witmarges bepalen de breedte en hoogte van het tekstblok. Dit is exclusief de kop- en voettekst; deze kunnen hier nog buiten geplaatst worden.

#### Aandachtspunten

- Kopteksten (headers) en voetteksten (footers) op elke pagina op dezelfde hoogte staan.
- Staan op de even pagina's de paginacijfers links staan en op de oneven pagina's rechts.
- Staan titelpagina's en hoofdstukken op een rechter (oneven) pagina.
- Let op de paginavolgorde van het 'voorwerk'. Zie pagina 36.
- Levert u het bestand op A4-formaat aan? Wij kunnen dit verkleinen naar 81% voor het eindformaat van 17 x 24 cm. Zorg dat de basistekst in een minimale lettergrootte van 12 punten staat om uit te komen op de geadviseerde grootte na verkleining.
- Heeft u beeldelementen die lopen tot de rand? Dan is er sprake van 'afloop'. Zie pagina 40 voor uitleg en instructies voor correcte verwerking.
- Probeer zo veel mogelijk afbeeldingen, tabellen etc. binnen de opmaakbreedte van de tekst te houden.
- Liggende pagina's roteren wij tegen de klok in. Houd er rekening mee dat de zijmarges daardoor de boven- en ondermarges worden en andersom.

## **Stellingen bij het proefschrift**

U heeft de optie de stellingen gratis mee te laten drukken met het proefschrift. Wij ontvangen deze graag als PDF-bestand in A5 formaat (14,8 x 21cm). Dit is het standaard formaat dat wij gebruiken voor de stellingen. Het is kleiner dan het 17 x 24 cm formaat, waardoor ze makkelijk in het boek passen.

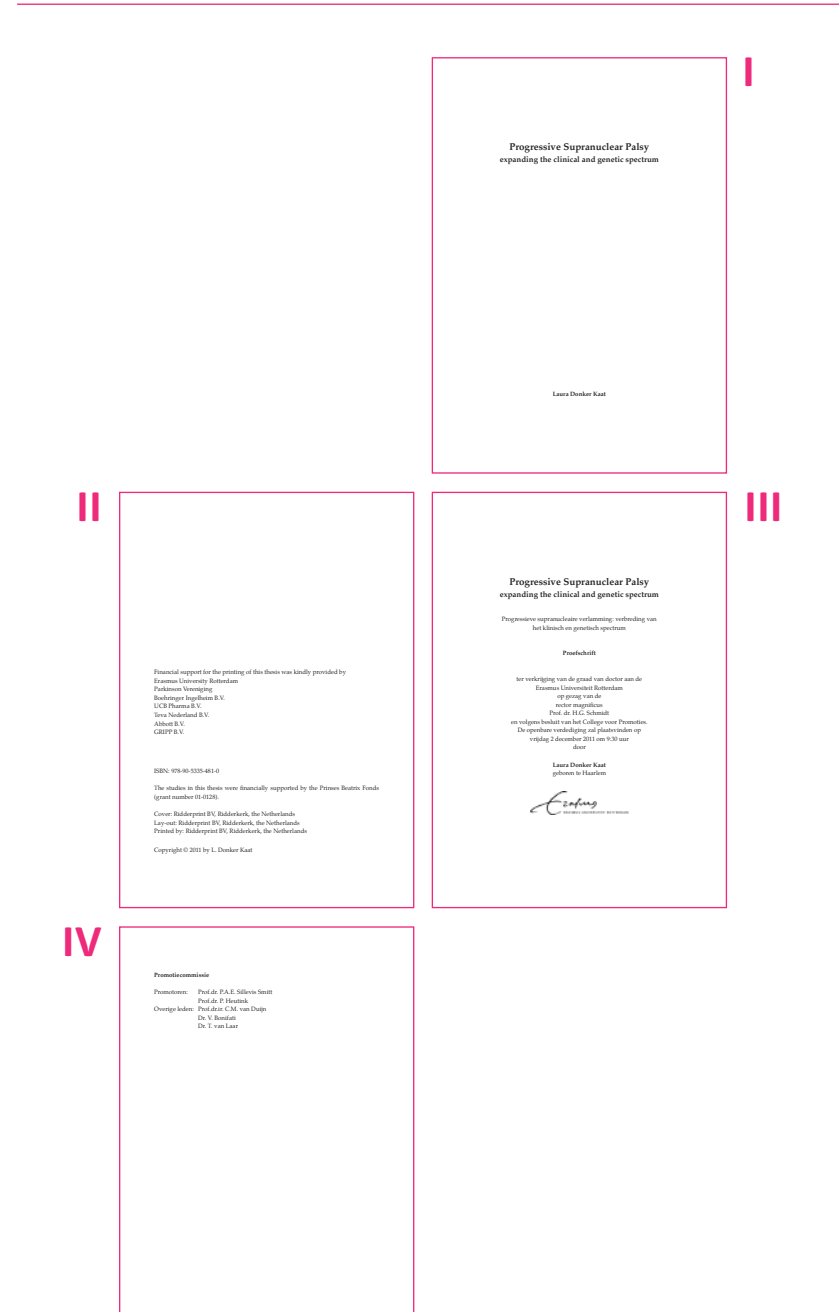

### **Het voorwerk**

Het voorwerk van het proefschrift moet een correcte volgorde hebben. De inhoud kan afwijken per universiteit, raadpleeg voor de juiste tekst het promotieregelement.

#### Pagina I - (Franse) titelpagina

Hier komt doorgaans een korte titel met evt naam auteur.

#### Pagina II - Colofon pagina

Hier kan de volgende informatie vermeld worden:

- ISBN
- Drukkervermelding (zie pagina 58)
- Copyright
- Sponsoren

#### Pagina III - Promotiepagina

Dit is een verplichte pagina. Raadpleeg het promotieregelement voor de juiste tekst.

#### Pagina IV - Promotiecommissie

Hier komt een lijst met leden van de promotiecommissie. Raadpleeg hiervoor het promotieregelement.

#### Volgende pagina's

De pagina's volgend op het voorwerk hebben geen specifieke volgorde, maar hier nog wel wat aandachtspunten en tips:

- Plaats belangrijke pagina's zoals de start van een hoofdstuk, voorwoord en CV op een oneven pagina. Dit is namelijk de rechterkant van het boek.
- Mocht een hoofdstuk met een oneven pagina eindigen, plaats dan daarna een blanco, even pagina. Dit zorgt ervoor dat het volgende hoofdstuk weer met een oneven pagina begint. Dit kan uiteraard ook toegepast worden op het voorwoord en CV, als deze oneven eindigen.

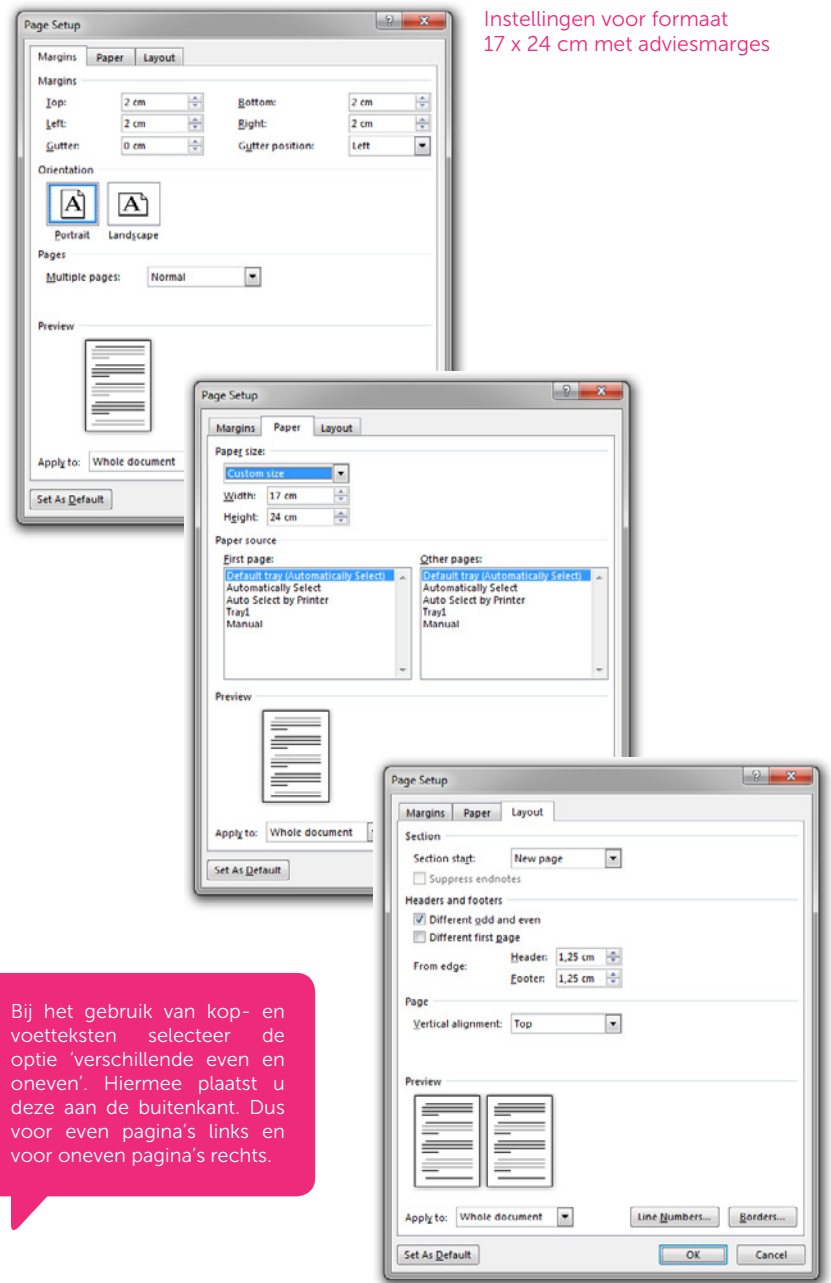

# **Opmaak in Microsoft Word**

#### Proefschrift aanleveren in A4-formaat

Proefschriften hebben vrijwel altijd het standaardformaat van 17 x 24 cm. Vaak wordt de opmaak echter in A4-formaat gemaakt, met de bijbehorende standaardmarges en -instellingen.

Wij kunnen zo'n bestand verkleinen naar 81%. Dit komt overeen met aanlevering in 17 x 24 cm en is prima te verwerken. Waar moet u dan wel op letten?

- Gebruik de adviesmarges van A4-formaat, dat wil zeggen 2,5 cm marges rondom.
- Houd de basistekstlettergrootte op 12 punten. Dit wordt na verkleining ongeveer 10 punten, wat wij adviseren bij aanlevering op eindformaat.
- Houd ook rekening met de grootte van de rest van de tekstelementen zoals kop- en voetteksten, bijschriften en tekst in tabellen.
- U kunt van een aantal pagina's een afdruk maken op 81% om een idee te krijgen van het eindresultaat. Wellicht besluit u dan de lettergrootte iets groter of kleiner te maken.

Hier volgen diverse formaten met adviesmarges:

#### Formaat 17 x 24 cm

Stel het formaat in op 17 x 24 cm Marges:

Boven 2 cm Onder 2 cm Links 2 cm Rechts 2 cm

#### Formaat A4

Stel het formaat in op A4 (21 x 29,7)

Marges:

Boven 2,5 cm Onder 2,5 cm Links 2,5 cm Rechts 2,5 cm

#### Formaat A5

Stel het formaat in op A5 (14,8 x 21) Marges: Boven 2 cm Onder 2 cm Links 2 cm Rechts 2 cm Formaat 16 x 24 cm

Stel het formaat in op 16 x 24 cm Marges: Boven 2 cm Onder 2 cm Links 2 cm Rechts 2 cm

ندا

# **Afloop**

Als vlakken, foto's en andere beeldelementen door moeten lopen tot de rand van de pagina, moet de opmaak 'aflopend' gemaakt worden. Dit doet u door de opmaak minimaal 3 mm door te laten lopen buiten het eindformaat. Dit zorgt ervoor dat er extra bedrukking is buiten het afgewerkte formaat zodat bij het schoonsnijden geen witte randen kunnen ontstaan. Na het schoonsnijden naar eindformaat lijkt het dus alsof het drukwerk van het papier 'afloopt'.

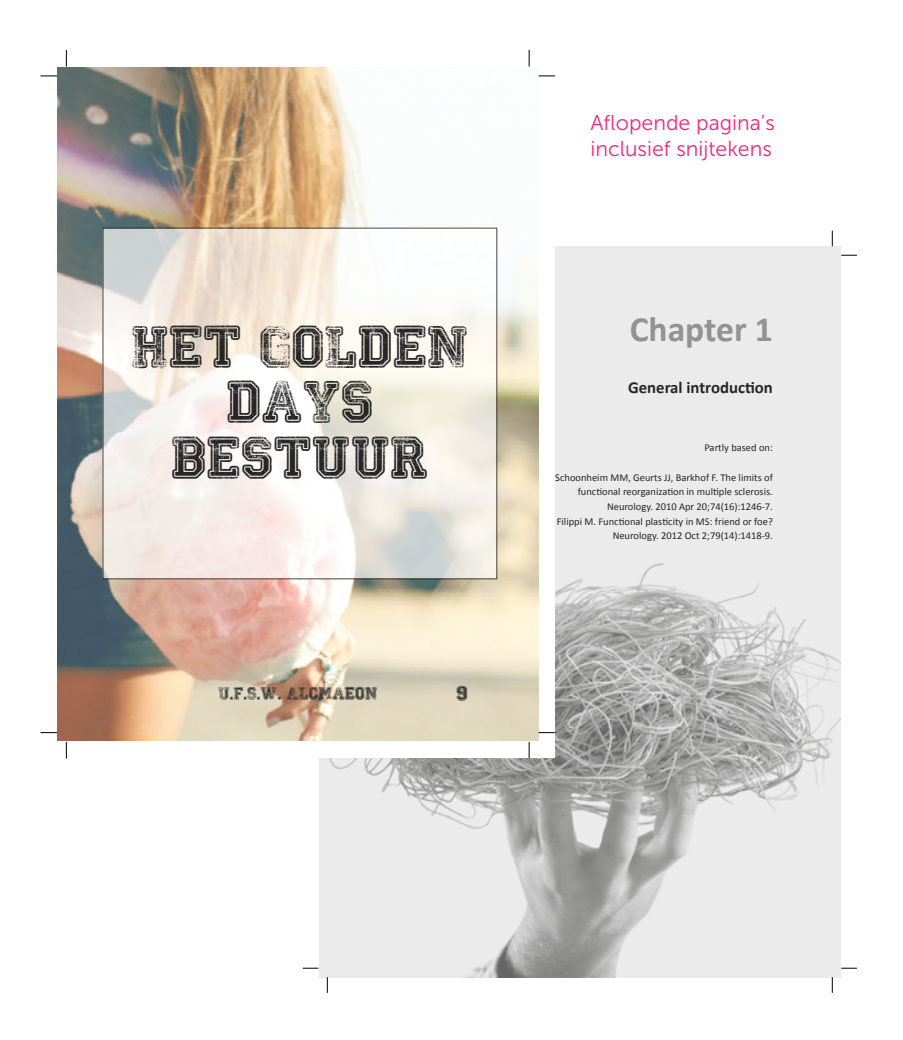

#### Afloop en Adobe InDesign

Bij het maken van aan nieuw document kunt u het 'afloopgebied' instellen. Deze afloop wordt binnen InDesign aangegeven met een rode lijn buiten het eindformaat (zwarte lijn) van het document. Alles wat aflopend is zal tot deze rode lijn moeten lopen. Let op dat de ruimte buiten de zwarte lijnen geen deel uitmaakt van inhoudelijke opmaak, maar later afgesneden wordt. U kunt later exporteren naar een PDF-bestand met snijtekens, wat ook wordt beschreven in deze handleiding.

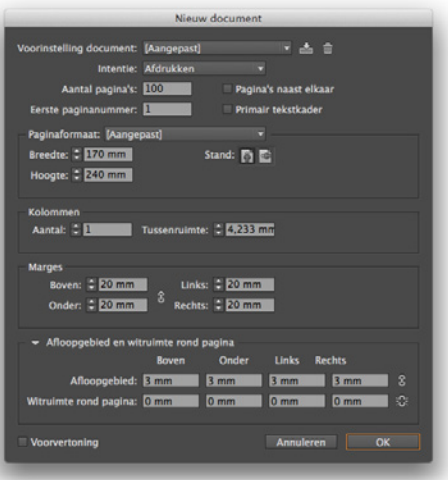

#### Documentinstellingen Adobe InDesign

#### Paginastramien binnen Adobe InDesign

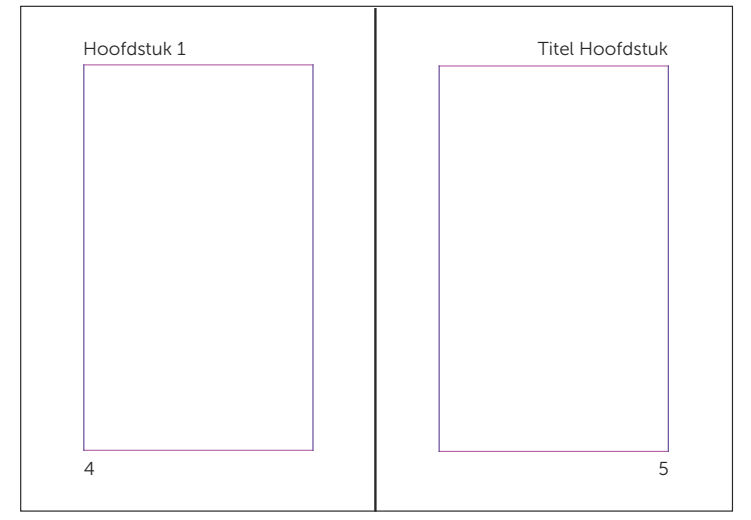

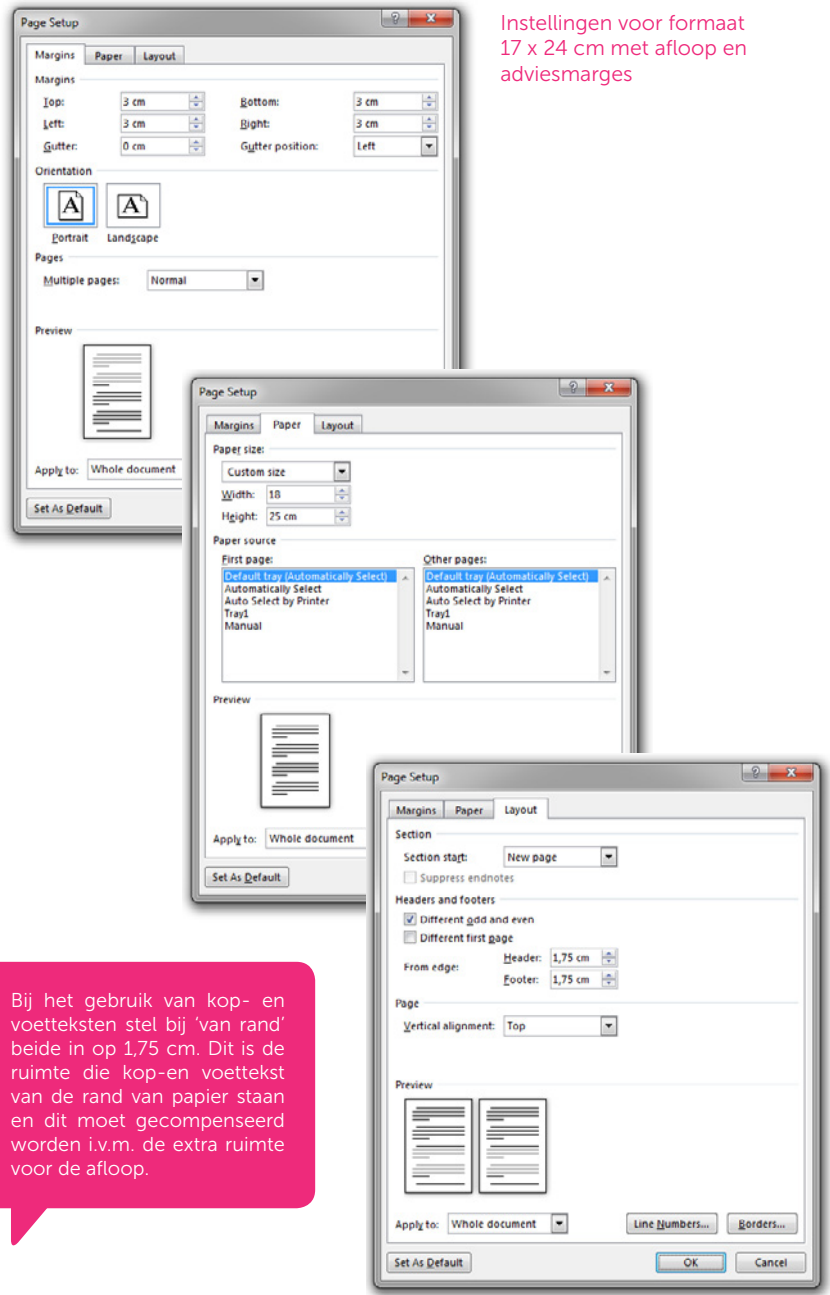

#### Afloop en Microsoft Word

Afloop is niet apart aan te geven in Word. Er kan afloop gecreëerd worden door het bestand rondom 5 mm groter te maken. De afloop moet dan wel weer in de marges gecompenseerd worden, omdat de afloop geen deel uitmaakt van de inhoudelijke opmaak.

Alle inhoud binnen uw Word-bestand die aflopend moet worden zal tegen de rand geplaatst moeten worden of vergroot moeten worden zodat die tegen de rand loopt.

Omdat het met Word niet mogelijk is om snijtekens weer te geven centreren wij het uiteindelijk PDF-bestand en plaatsen wij deze snijtekens voor u. Later kunt u in de proef controleren of dit correct is gebeurd. In onze productie worden deze tekens gebruikt als afsnede op het eindformaat.

Hier volgende enkele voorbeelden per formaat om een bestand aflopend te maken:

#### Formaat 17 x 24 cm met afloop

Stel het formaat in op 18 x 25 cm

Marges: Boven 2,5 cm Onder 2,5 cm Links 2,5 cm Rechts 2,5 cm

*Bij 'van rand' stel in: kop en voet 1,75 cm.*

#### Formaat A5 met afloop

Stel het formaat in op 15,8 x 22 cm Marges:

Boven 2,5 cm Onder 25 cm Links 2,5 cm Rechts 2,5 cm

*Bij 'van rand' stel in: kop en voet 1,75 cm.*

#### Formaat A4 met afloop

Stel het formaat in op 22 x 30,7 cm

- Marges:
- Boven 3 cm Onder 3 cm Links 3 cm
- Rechts 3 cm

*Bij 'van rand' stel in: kop en voet 1,75 cm.*

#### Formaat 16 x 24 cm met afloop

Stel het formaat in op 17 x 25 cm

Marges: Boven 2,5 cm Onder 25 cm Links 2,5 cm Rechts 2,5 cm

*Bij 'van rand' stel in: kop en voet 1,75 cm.*

## **Kwaliteit van figuren**

#### Resolutie

Als uw proefschrift afbeeldingen bevat, zorg er dan voor dat deze van goede kwaliteit (resolutie) zijn. We adviseren een resolutie van minimaal 300 dpi (dots per inch). Uiteraard wordt de kwaliteit van de afbeeldingen door ons gecontroleerd.

Let wel op als u afbeeldingen vergroot, want dit gaat ten koste gaat van de resolutie. Als de resolutie van de afbeelding bijvoorbeeld 300 dpi is en u maakt hem dubbel zo groot, dan is de effectieve resolutie nog maar 150 dpi. Het verkleinen van een afbeelding kan de resolutie echter weer ten goede komen.

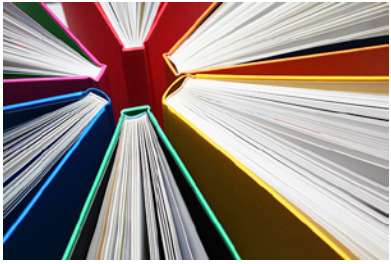

300 DPI 72 DPI

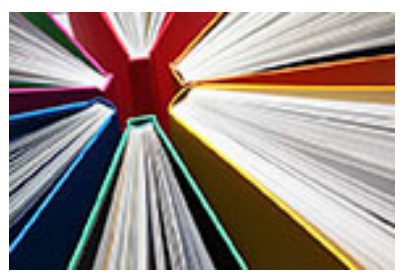

#### Vector figuren

Vectorfiguren zijn schaalbaar zonder dit ten koste gaat van de kwaliteit. Ze hebben geen resolutie en zijn niet afhankelijk van het aantal pixels. Daarom zijn vectorfiguren bij uitstek geschikt voor lijnfiguren, grafieken, logo's etc. Door de kleine bestandsgrootte van vectorfiguren zijn deze ook makkelijk te verwerken. Adobe Illustrator is een voorbeeld van vector-georiënteerde software en Adobe Photoshop een voorbeeld van pixel-georiënteerde software.

#### Powerpoint figuren

Mocht u figuren gemaakt hebben in Microsoft Powerpoint dan is er de mogelijk deze in vectorkwaliteit aan te leveren. Sla deze figuren dan op als EMF 'enhanced meta-file'. Dit bestand kunt u vervolgens plaatsen in bijvoorbeeld uw Word-document.

# **Kleur in het binnenwerk**

Bij digitaal drukken is het om het even waar in het boek u kleurafbeeldingen opneemt, omdat er geen gebruik wordt gemaakt van katernen.

Bij offsetdrukken wordt er gebruikgemaakt van katernen, waardoor het voor de kosten flink kan uitmaken waar in het boek u kleurafbeeldingen opneemt. Een katern is in feite een gevouwen drukvel, waardoor het van tevoren niet heel duidelijk is welke paginanummers op dezelfde zijde van een drukvel (katern) terecht komen. Een katern kan 8, 16 of 32 pagina's bevatten. U kunt ook een aparte bijlage met kleurenpagina's opnemen.

#### Inslagschema

Om de kosten bij offsetdrukken zo laag mogelijk te houden loont het dus de moeite om aan de hand van een inslagschema te bekijken welke paginanummers op een zelfde zijde worden gedrukt, zodat de kleurafbeeldingen op een beperkt aantal drukzijden terecht komen. Wij hebben inslagschema's tot 384 pagina's beschikbaar.

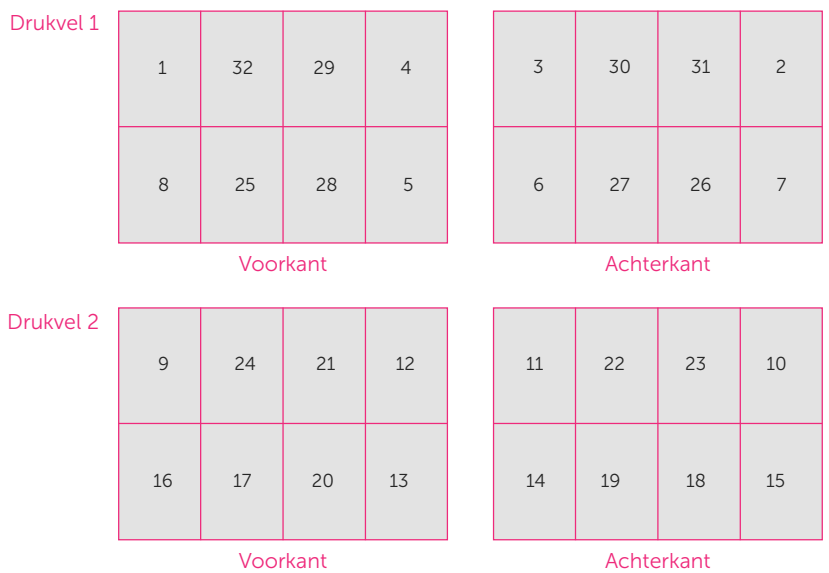

#### Inslagschema voor een katern van 32 pagina's

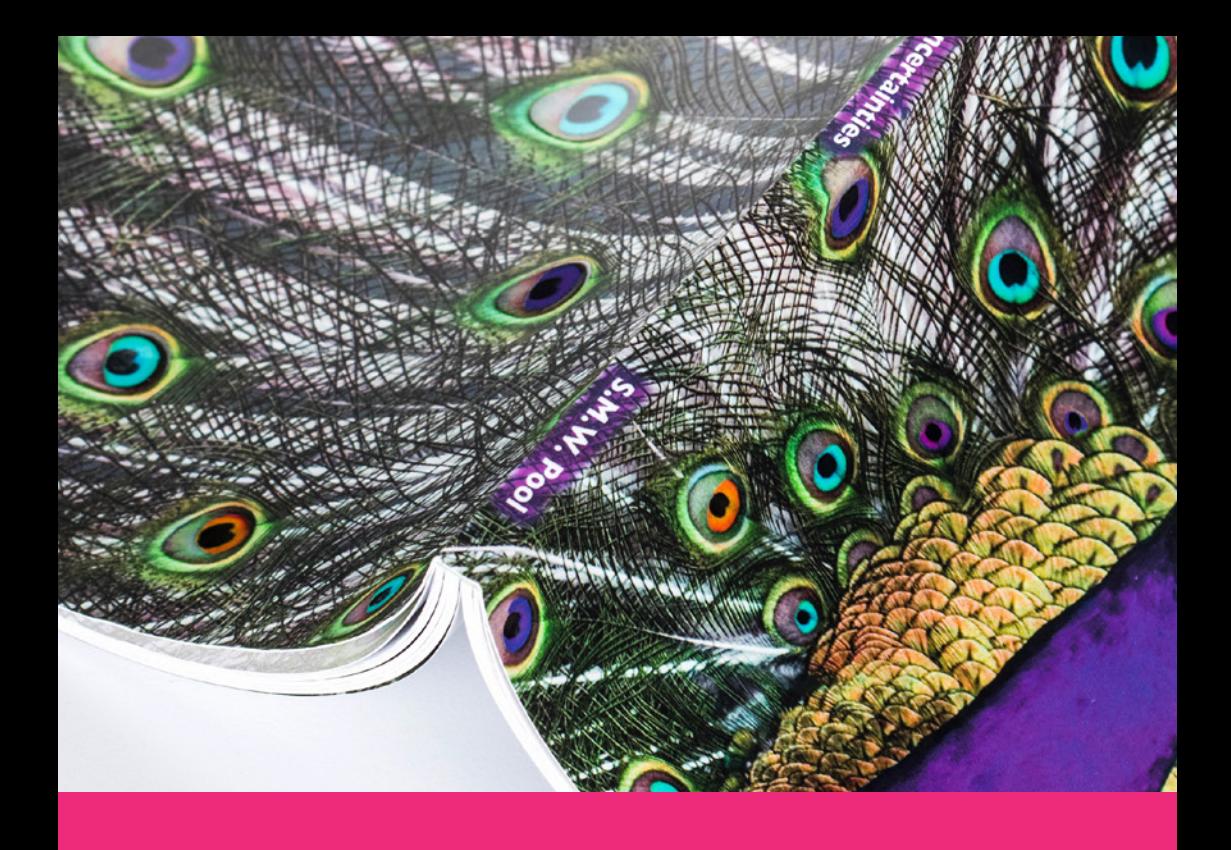

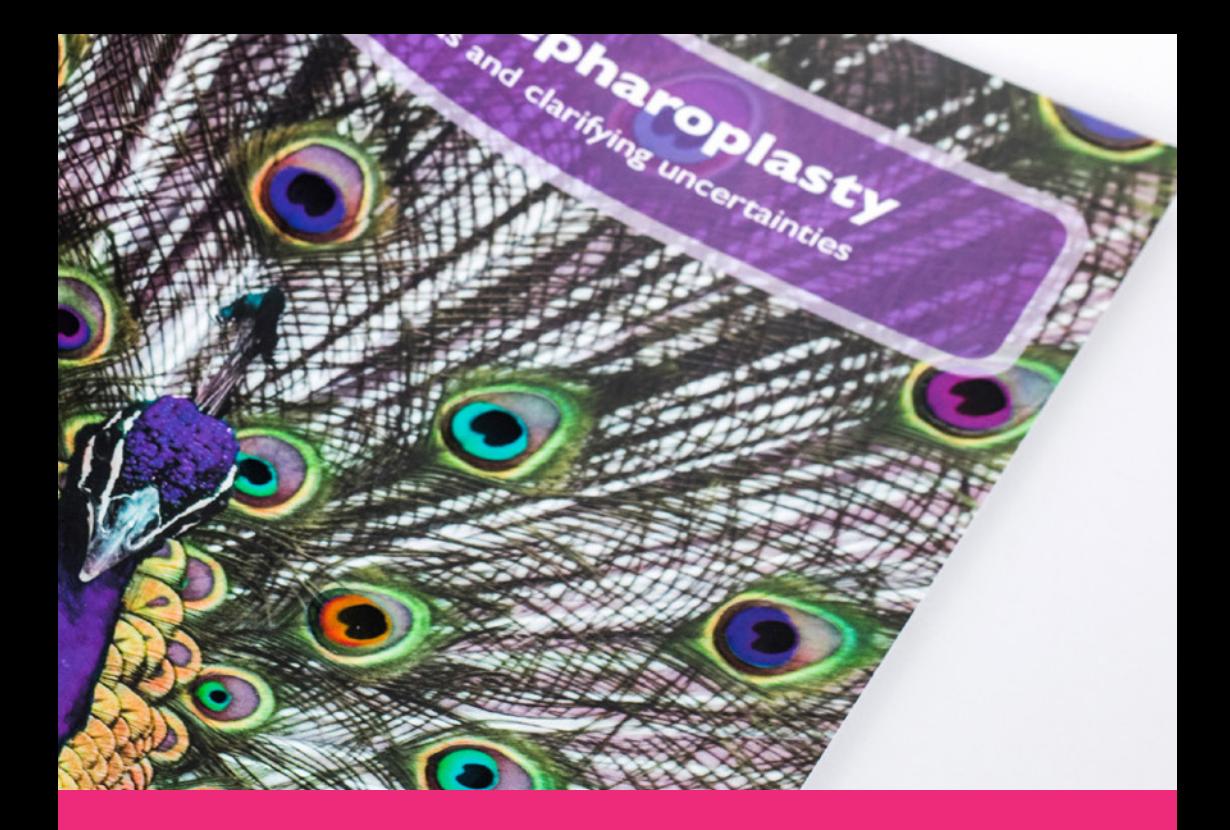

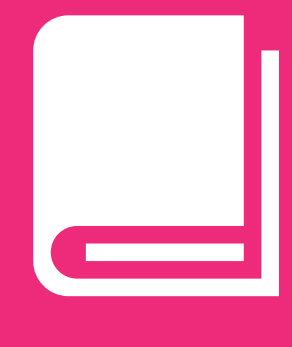

# **Omslag 5**

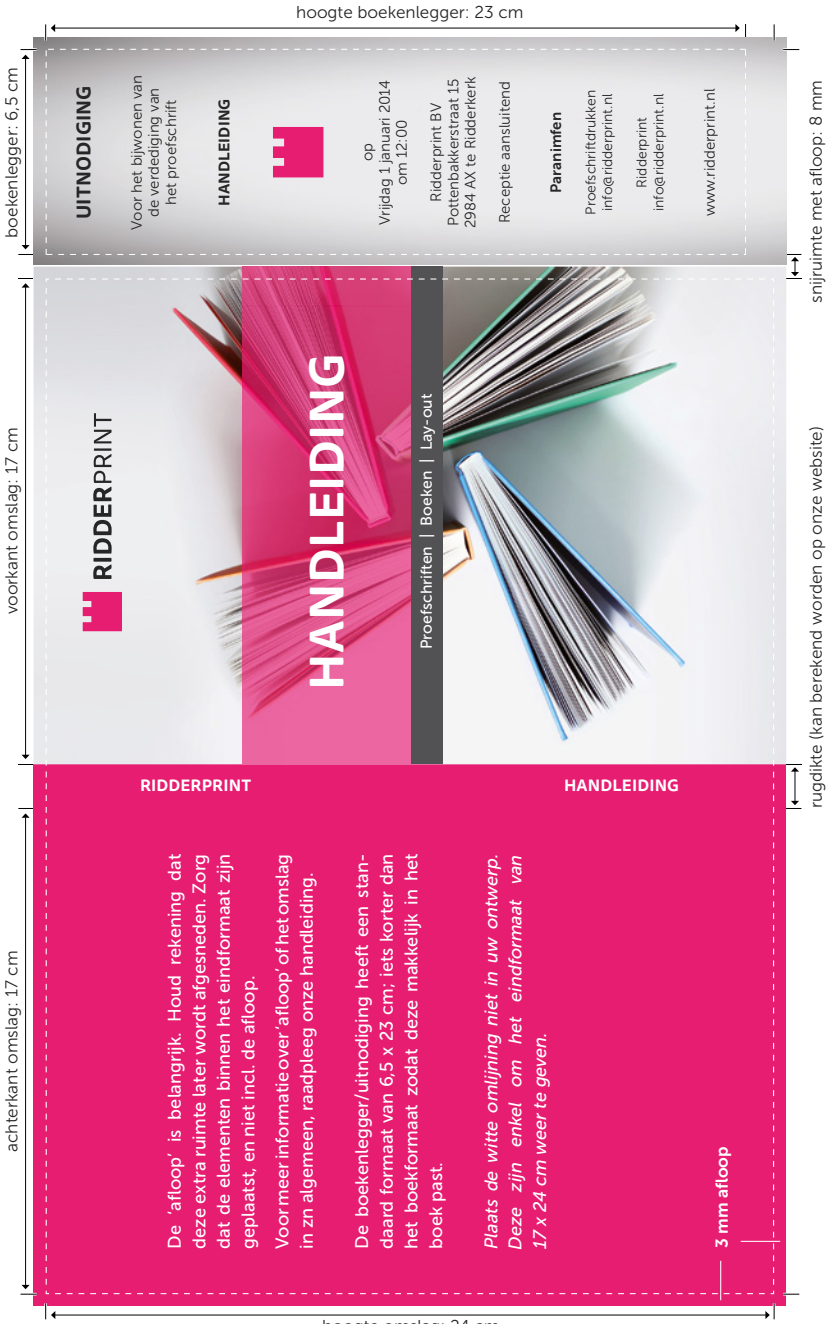

#### Richtlijnen omslag van een proefschrift met uitnodiging als boekenlegger

hoogte omslag: 24 cm

## **Lay-out omslag door Ridderprint**

In de lay-out van het omslag zit vaak veel werk. Net als lay-out voor het binnenwerk bieden wij ook pakketten aan voor het omslag. Deze staan beschreven vanaf pagina 20.

## **Zelf het omslag maken**

Mocht u het omslag zelf aan willen leveren, dan zijn daar de volgende richtlijnen voor:

- Correcte maatvoering van voorkant, achterkant, rug en boekenlegger.
- Aflopend maken als afbeeldingen of beeldelementen tot de rand lopen.
- Correcte rugdikte. Deze is afhankelijk van de papiersoort, het aantal pagina's en de bindwijze. Deze kunt u berekenen op onze website.
- Eenduidig kleurgebruik: CMYK of RGB.
- Voldoende kwaliteit van afbeeldingen (optimaal 300 DPI).
- Standaardformaat van de uitnodiging als boekenlegger (6,5 x 23 cm): iets korter dan het omslag zodat deze makkelijk in het boek past. De uitnodiging hebben we bij voorkeur samen met het omslag in één ontwerp, omdat ze tegelijkertijd gedrukt worden.

### **Kleur in het omslag**

Als u foto's of beeldelementen heeft die uit meerdere kleuren bestaan, worden deze gedrukt in full colour CMYK (Cyan, Magenta, Yellow en Key=zwart). Dit zijn de 4 basiskleuren die gebruikt worden voor digitaal en offsetdrukken.

#### Omslag maken in Adobe Photoshop

Mocht u het omslag maken in Adobe Photoshop, gebruik een minimale resolutie van 300 DPI. Zorg er ook voor dat alle 'lagen' behouden blijven en u uiteindelijk een PDF-bestand maakt. Hierdoor behoudt de tekst zijn vectoreigenschappen (en dus een betere kwaliteit).

## **Uitnodiging als boekenlegger**

Wij kunnen kosteloos een uitnodiging als boekenlegger maken. Deze uitnodiging heeft een standaardformaat van 6,5 x 23 cm: iets korter dan het boekformaat zodat deze makkelijk in het boek past. Mocht u de lay-out van het omslag door ons laten verzorgen, dan hoort de lay-out van deze uitnodiging hierbij.

Mocht u zelf het omslag aanleveren dan geven wij de voorkeur aan één ontwerp met daarin uitnodiging en omslag samen, omdat ze tegelijkertijd gedrukt worden.

## **Extra uitnodiging**

Als u een losse uitnodiging voor feest en/of diner wilt versturen, dan kunnen wij deze ook voor u maken. Deze zijn doorgaans op standaardpostkaartformaat van 10 x 15 cm en worden gedrukt op hetzelfde materiaal als het omslag.

De extra uitnodiging wordt standaard enkelzijdig full colour bedrukt. Mocht u hier interesse in hebben kunt u deze aanvragen bij de offerte. Mocht u de lay-out van het omslag door ons laten verzorgen, maken wij de lay-out voor de extra uitnodiging zonder extra kosten.

## **Papiersoort omslag**

Het omslag wordt gedrukt op 250 grams éénzijdig sulfaatkarton. Dit is ook voor deze handleiding gebruikt, zodat u hier een idee van krijgt. Uiteraard zijn andere kartonsoorten mogelijk. Neem contact met ons op als u hier benieuwd naar bent.

# **Omslag opties**

#### Binnenkantbedrukking

U kunt de binnenkant van het omslag laten bedrukken. Dit kan bijvoorbeeld in een mooie volvlak-kleur, om het boek wat meer uitstraling te geven. Het omslag van dit boekje is aan de binnenzijde bedrukt.

#### Lamineren

Met het lamineren van het omslag wordt een kunststoflaag aangebracht. Er is de keuze tussen glanzend en mat laminaat. Deze beschermt het omslag,

maakt het een stuk steviger en draagt bij aan de uitstraling van het boek. Lamineren is alleen mogelijk bij karton met een glad oppervlak. Het omslag van dit boekje is mat gelamineerd.

#### Spot UV-lak

Met Spot UV-lak wordt een glanzende laag aangebracht op aangewezen plekken op het omslag. Dit kan alleen in combinatie met een mat gelamineerd omslag vanwege het onderlinge contrast. Delen van het omslag van dit boekje heeft Spot UV-lak aangebracht.

#### Opdikkende Spot UV-lak

Een meer opdikkende vorm van Spot UV-lak. Deze is beter zichtbaar en ook voelbaar.

#### Pregen

Tekst of afbeelding word als relief aangebracht op het omslag. Deze kan verhoogd of verdiept worden weergegeven. Op het omslag van dit boekje is het logo gepreegd.

#### Stansen

Met stansen kunt u elke gewenste vorm uit het omslag laten snijden. Ook kunt u een bepaald ontwerp naar een gewenste vorm stansen. Denk hierbij aan de uitnodiging als boekenlegger of de extra uitnodiging voor diner of feest. Bij het omslag van dit boekje is de titel gestanst.

#### **Hardcover**

U kunt uw boek met een hardcover uitvoeren. Dit is een hard kartonnen, niet-buigbaar omslag en geeft een luxe uitstraling. Het kan voorzien worden van een glanzend of mat laminaat, maar bijvoorbeeld ook in stof of zelfs leer worden uitgevoerd. Een hardcover-omslag kan niet aan de binnenkant bedrukt worden. Wel kunt u een bedrukt of gekleurd schutblad gebruiken.

Houd er wel rekening mee dat een hardcover vrij kostbaar kan zijn. Mocht u hier interesse in hebben of extra informatie willen, neem dan contact met ons op.

Mocht u voor een hardcover zelf bestanden aanleveren, dan zijn hier wel andere richtlijnen voor dan voor een standaard softcover-omslag. De instructies hiervoor kunt u bij ons opvragen.

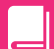

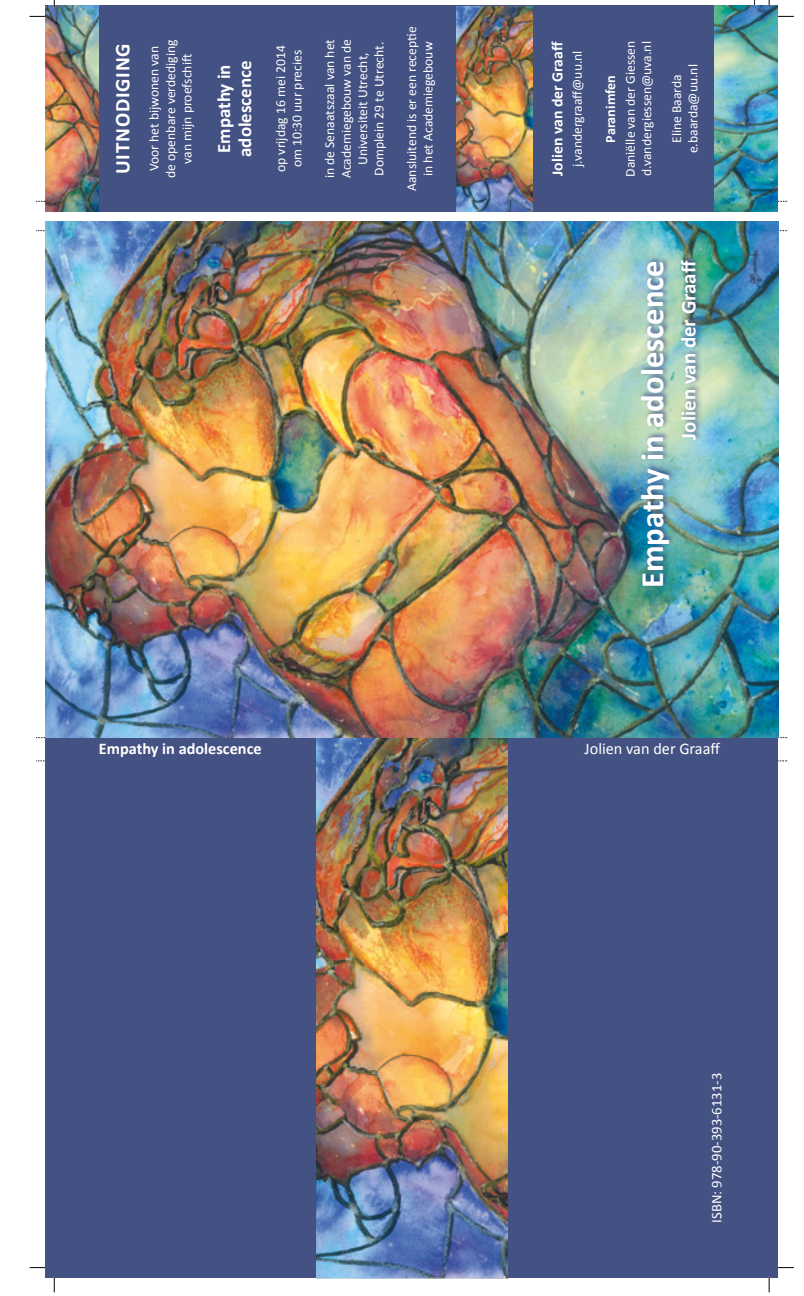

Full colour omslag van een proefscrift met uitnodiging als boekenlegger Full colour omslag van een proefscrift met uitnodiging als boekenlegger

k voel de magie van Maleste, subtiel maar sterk. Niemand evenaart onze rituelen.

weersplegalen in mijn donkere ogen en loren mijn gezicht strelen von<br>opero. Dat kom trouwers men's strer doorstel we her zijn, donker strelen von<br>opero. Dat kom trouwers men's strer doordat we her zijn, dot ligt zeker<br>Y.co "De torens van zes merkwaardige paleizen steken ver boven de<br>Schitterend rie stad uit, het Guadriet dat ein schultet sterien platform<br>Schitterend rie stad uit, het Guadriet dat ein schultet sterien platform<br>II: bijji even warm of the matter with the state of the state of the state of the state of the state of the state of the state of the state of the state of the state of the state of the state of the state of the state of the state of the

wind over do oude stad noor het datene polet oon de rand. Het ligt<br>hatteges A teen in indringen van steel, werden ook oor de rand. Het ligt<br>hatteges A teen in indringen van steel, werden in door de enlag<br>hete paraden die h

tekens het tegendeel. Meg kan aanforem wat ze waard is, warneer<br>van haze zus, Waaron komt Merale ee is die meer van die voorste wat van die van die van die van die van die v<br>van haze zus, Waaron komt Merale niet 14 de fill Bloedcovers is het vervolg op Neuvu bloed, hier iedeleen is bij met<br>waarom is ze dan teruggeloment Deze Quelericuem vormus just hier<br>waarom is ze dan teruggeloment Deze Quelericuem vormus just hier<br>gevoar, Vooral de bovenl tonen wat ze waard is, wan elkens het tegendeel. Meg kan

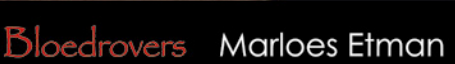

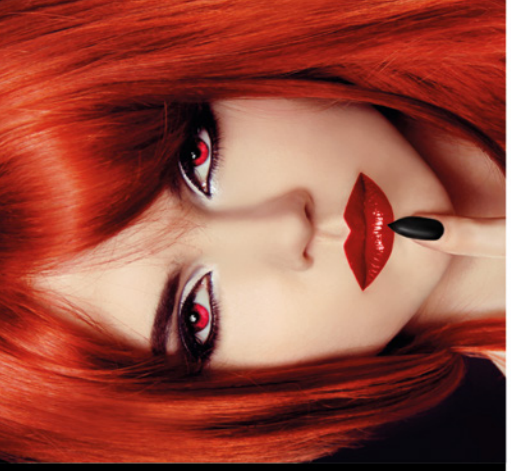

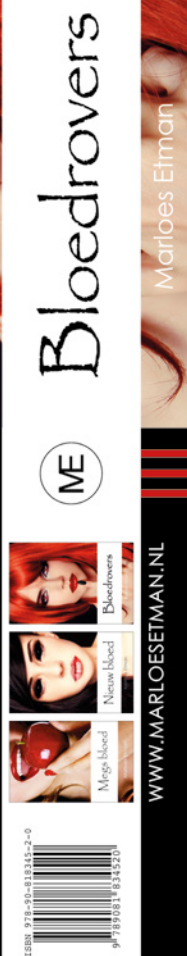

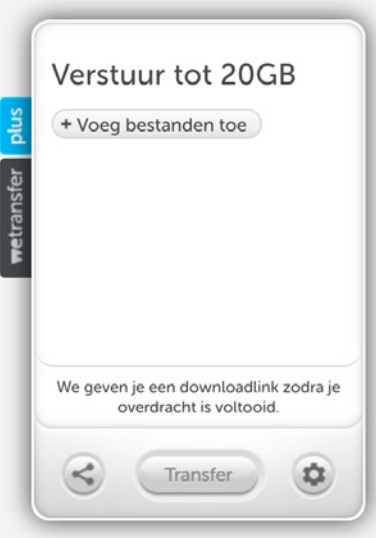

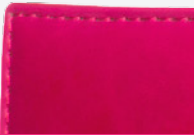

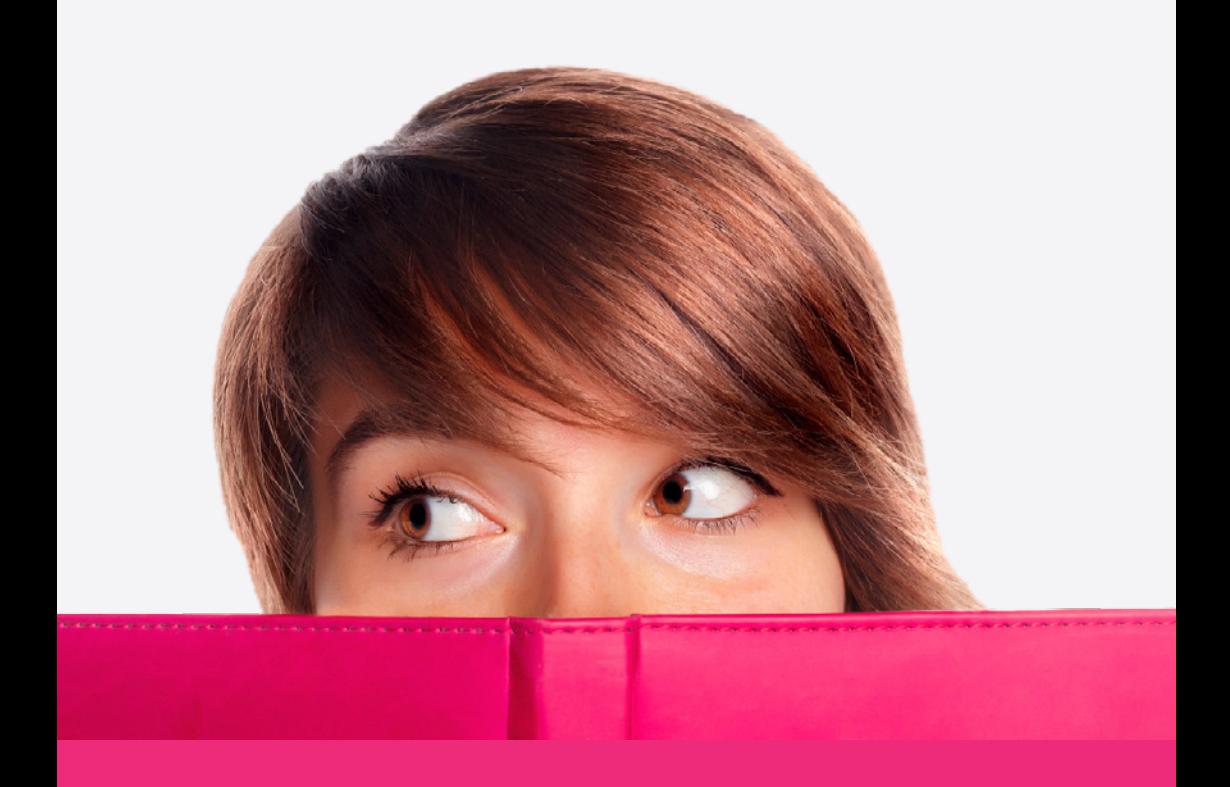

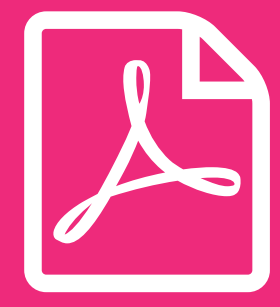

# **Aanleveren 6**

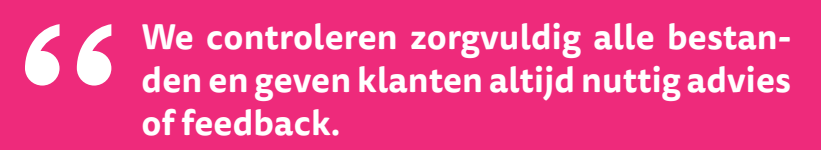

**#Ridderprint**

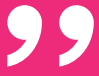

## **Aanleveren PDF**

Bijna alle bestanden worden aangeleverd als PDF-bestand.

Een correct PDF-bestand voldoet aan de volgende eisen:

- De lettertypen (fonts) zijn ingesloten.
- De resolutie van figuren optimaal 300 dpi en minimaal 150 dpi.
- Alle pagina's binnen het PDF-bestand hebben hetzelfde formaat.

Hoe u druktechnisch correcte PDF-bestanden kan maken, wordt vanaf pagina 61 uitgelegd.

#### Aandachtspunten bij aanleveren

- Is het PDF-bestand op een correcte manier gemaakt?
- Zijn alle paginaformaten gelijk?
- Staan de kopteksten (headers) en voetteksten (footers) op elke pagina op dezelfde hoogte?
- Staan op de even pagina's de paginacijfers links en op de oneven pagina's rechts? Op deze manier komen alle paginacijfers aan de buitenrand van het boek.
- Beginnen titelpagina's en hoofdstukken op een rechter (oneven) pagina?
- Is de paginavolgorde van het 'voorwerk' correct? Zie pagina 36.
- Levert u het bestand op A4-formaat aan? Wij kunnen dit verkleinen naar 81% voor het eindformaat van 17 x 24 cm. Zorg dat de basistekst in een minimale lettergrootte van 12 punten staat om uit te komen op de geadviseerde grootte na verkleining.
- Bij aanlevering in A4-formaat adviseren we niet te werken in 'Letter' formaat. De verhoudingen hiervan zijn een stuk breder. Dit kunt u controleren in de pagina-instellingen van Word.
- Heeft u beeldelementen die lopen tot de rand? Dan is er sprake van 'afloop'. Zie pagina 40 voor uitleg en instructies voor correcte verwerking.

### **ISBN aanvragen**

Door uw proefschrift een ISBN (Internationaal Standaard Boeknummer) te geven kunnen boekhandels en bibliotheken in binnen- en buitenland uw proefschrift terugvinden en eventueel een exemplaar bij u bestellen.

Het is het mogelijk om via ons een ISBN aan te vragen. Uw kunt dit aangeven in uw offerteaanvraag. U ontvangt dan een formulier dat u online kunt invullen waarin bepaalde informatie wordt gevraagd.

# **Ridderprint in het colofon**

Als u Ridderprint zou willen vermelden als uw drukker heeft u de volgende mogelijkheden:

#### Nederlands

Binnenwerk:

- Druk: Ridderprint BV
- Druk: Ridderprint BV, Ridderkerk
- Druk: Ridderprint BV, [www.ridderprint.nl](http://www.ridderprint.nl/)

Voor lay-out omslag:

- Cover: 'ontwerper hier', Ridderprint BV
- Cover: Ridderprint BV, Ridderkerk
- Cover: Ridderprint BV, [www.ridderprint.nl](http://www.ridderprint.nl/)

#### Engels

Binnenwerk:

- Printing: Ridderprint BV
- Printing: Ridderprint BV, the Netherlands
- Printing: Ridderprint BV, [www.ridderprint.nl](http://www.ridderprint.nl/)

Voor lay-out omslag:

- Cover: 'designer here', Ridderprint BV
- Cover: Ridderprint BV, the Netherlands
- Cover: Ridderprint BV, [www.ridderprint.nl](http://www.ridderprint.nl/)

## **Versturen bestanden**

Het opsturen van de bestanden kan op verschillende manieren:

- Per e-mail, tot een grootte van 25 MB; [dtp@ridderprint.nl](mailto:dtp@ridderprint.nl)
- Uploaden naar onze server; [upload.ridderprint.nl](http://upload.ridderprint.nl/)
- Uploaden via ons Wetransfer kanaal; [ridderprint.wetransfer.com](http://ridderprint.wetransfer.com/)
- Per post op CD, DVD of USB-stick. Dit kost uiteraard wel extra tijd, dus wij geven de voorkeur aan één van de andere methoden.

#### Bestandsnamen bij uploaden

Let op als u bestanden upload. De bestandsnamen moeten duidelijk zijn om verwarring te voorkomen.

Gebruik bijvoorbeeld:

- ''ordernr\_uwachternaam\_binnenwerk.pdf''
- ''ordernr\_uwachternaam\_omslag.pdf''
- ''ordernr\_compleet.zip''

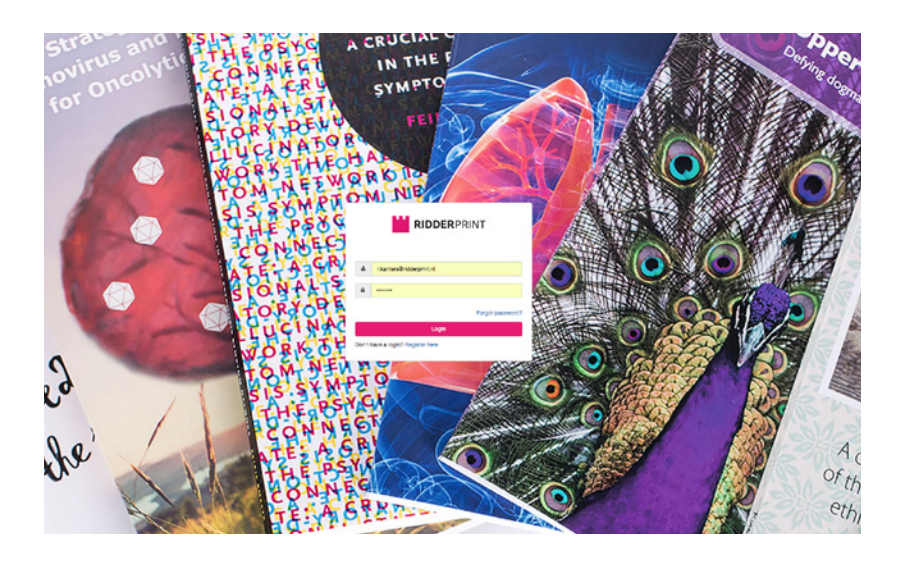

### $\blacktriangleright$

#### Hoofdstuk 6

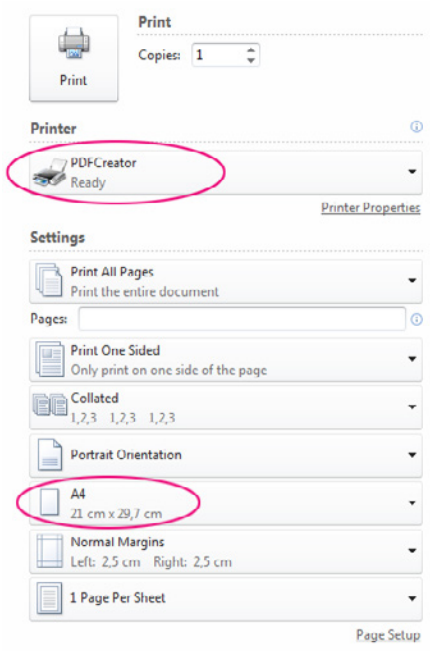

Selecteer 'PDFCreator' in de lijst van printers en kies het juiste formaat.

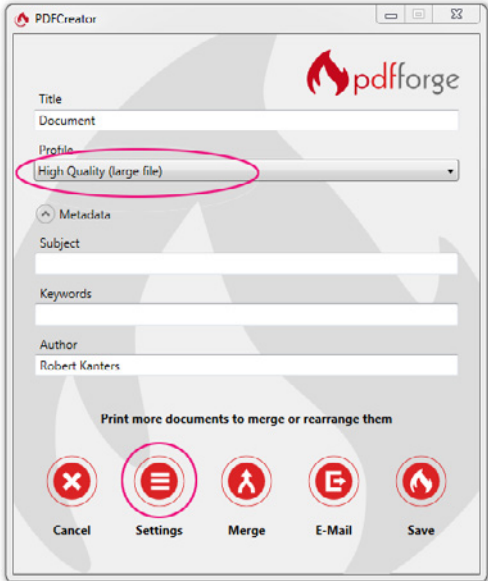

#### Selecteer het 'High Quality' profiel bij het venster van PDFCreator

### **PDF-bestand maken met PDFCreator (Windows)**

PDFCreator is een gratis PDF-maker. U kunt deze downloaden via onze website bij 'Klantenservice'.

- 1. Start de installatie van PDFCreator en volg de stappen. Kies bij de stap om onderdelen te installeren de 'Compacte installatie'. Na installatie is PDFCreator beschikbaar als virtuele printer.
- 2. Ga naar Bestand > Afdrukken/Print. Selecteer PDFCreator bij de lijst van printers. Controleer of het juiste formaat is geselecteerd, welke u ook heeft gebruikt bij de Word pagina-instellingen. Kies vervolgens 'Afdrukken/Print'.
- 3. U krijgt nu een venster van PDFCreator. BELANGRIJK: Bij 'Profile' kiest u de optie 'High Quality'. Ga naar 'Settings' en vervolgens naar het tabje 'Save'. Zorg dat bij 'Select default file format' de optie 'PDF/X' is geselecteerd. Hierna kiest u onderaan het venster 'Save'. De instellingen zijn nu opgeslagen.
- 4. Terug in het venster van PDFCreator kiest u wederom 'Save'. U kunt het PDF nu een naam geven en opslaan naar een gewenste locatie.

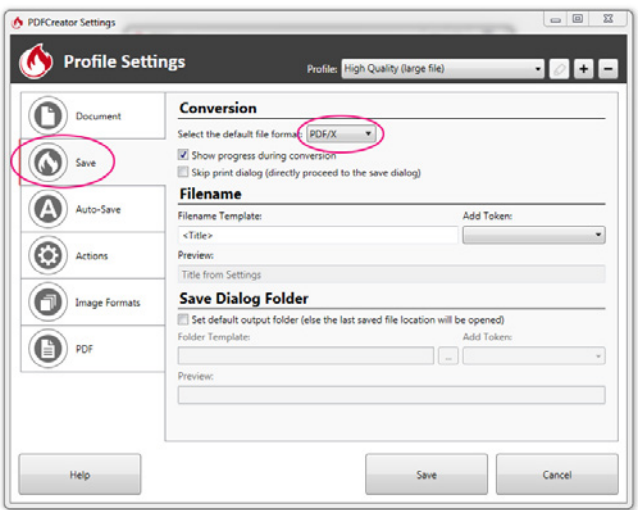

Selecteer de optie 'PDF/X' bij de settings Hoofdstuk 6

Printer: Presets:

Show Quick Preview  $\begin{tabular}{|c|c|} \hline \textbf{Page Setup...} \\ \hline \end{tabular}$ 

> Edit Menu...

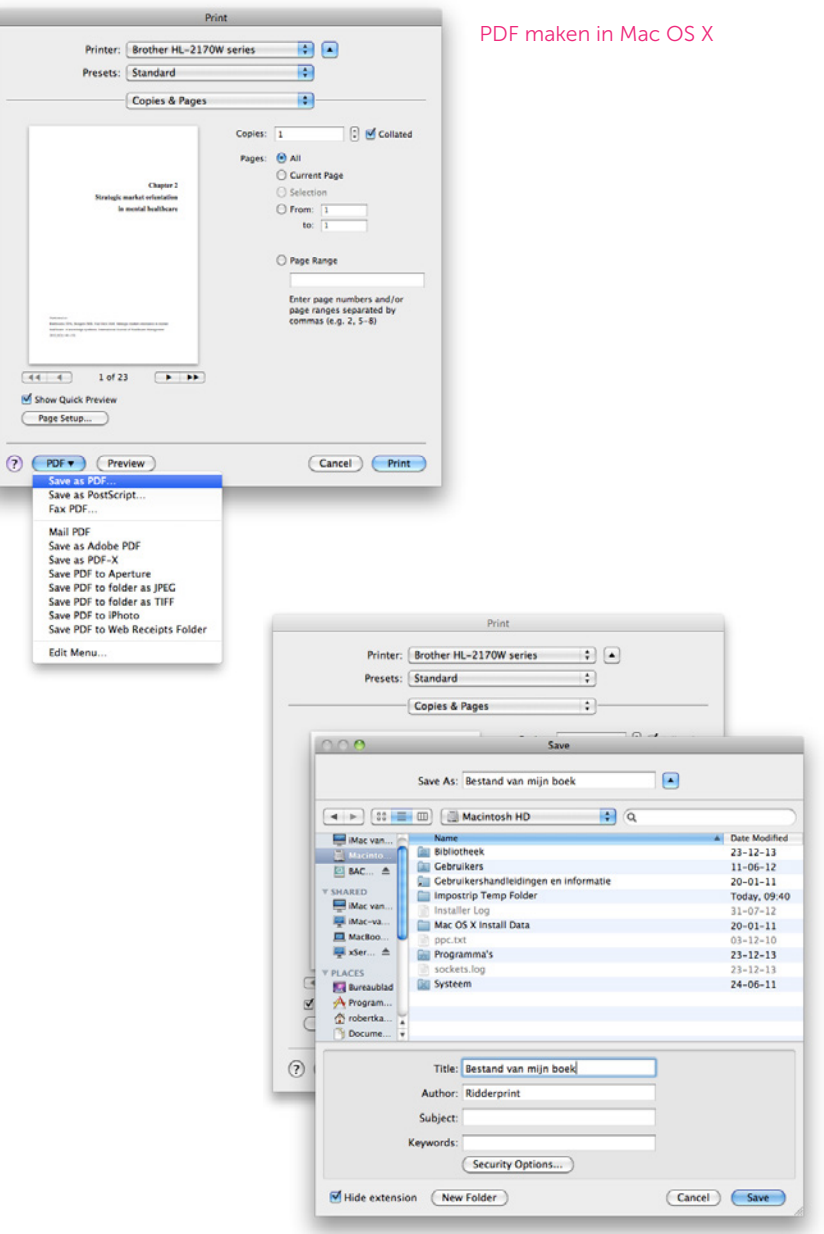

 $\mathbb{Z}$ 

## **PDF-bestand maken in Mac OS X**

Recente Apple-computers hebben standaard een PDF-maker die voldoet aan de kwaliteitseisen.

We nemen Microsoft Word als voorbeeld.

Ga naar Bestand > Afdrukken. Selecteer 'Bewaar als PDF' bij de optie onderin het venster.

Geef vervolgens het bestand een naam en sla het op naar een gewenste locatie.

#### PDF maken met Adobe Acrobat Pro

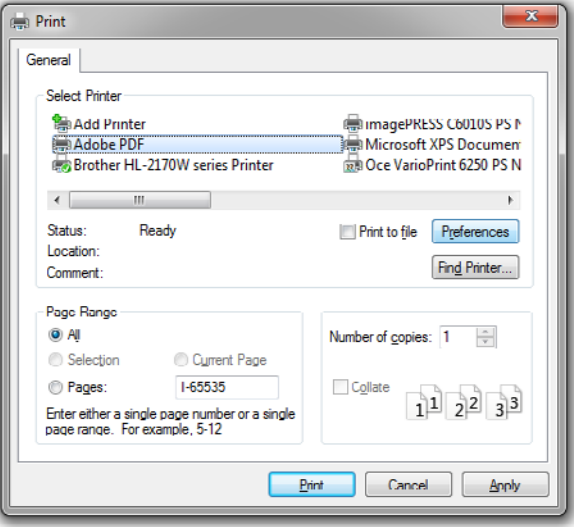

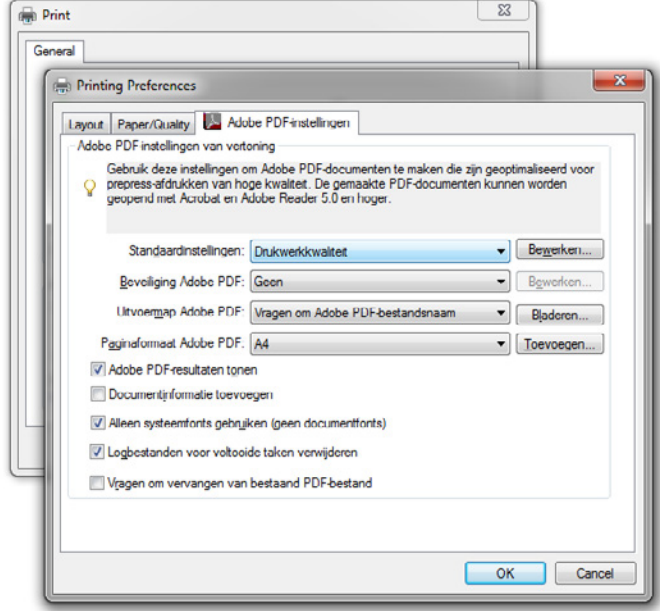

## **PDF-bestand maken met Adobe Acrobat Pro**

Adobe is de ontwikkelaar van PDF en Adobe Acrobat is de originele PDFmaker. Adobe Acrobat is een programma dat u zelf aan moet schaffen of reeds in bezit heeft.

U heeft ook de mogelijkheid een gratis proefversie te downloaden. Deze is slechts voor 30 dagen te gebruiken. Mocht u interesse hebben, kunt u de proefversie bij deze locatie downloaden:

[https://www.acrobat.com/nl\\_nl/free-trial-download.html](https://www.acrobat.com/nl_nl/free-trial-download.html)

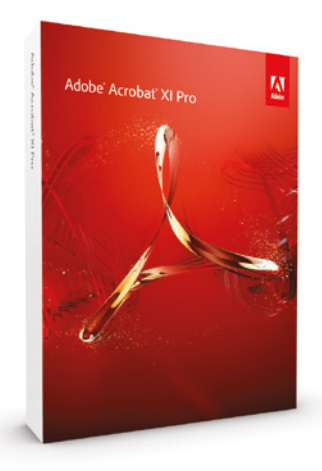

Start de installatie van Adobe Acrobat Pro en volg de stappen. Na installatie is Adobe PDF beschikbaar als virtuele printer.

Ga naar Bestand > Afdrukken. Selecteer Adobe PDF bij uw lijst van printers en kies 'Eigenschappen'.

Dit zijn de Adobe PDF document eigenschappen. Bij de standaard-instellingen selecteert u 'Drukwerkkwaliteit' en vervolgens klikt u op OK.

Terug in het printventer kiest u OK/Print. Geef het bestand een naam en sla het op naar een gewenste locatie.

### **PDF-bestand maken met Adobe InDesign**

Adobe InDesign is een professioneel lay-outprogramma voor het maken van boeken, tijdschriften, folders etc. Al onze lay-outpakketten worden met deze software gemaakt. Mocht u in bezit zijn van deze software dan volgen hier de instructies voor het exporteren naar een correct PDF-bestand.

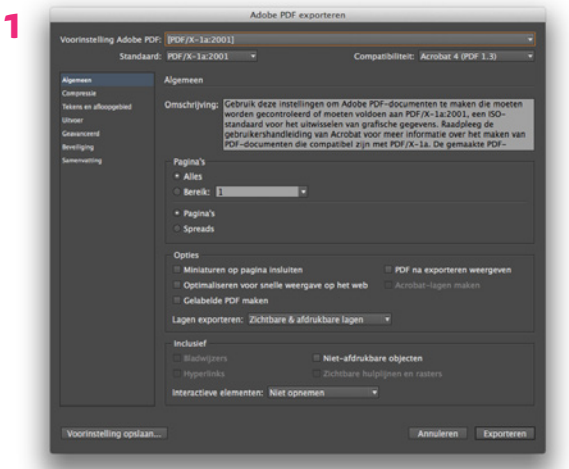

**2**

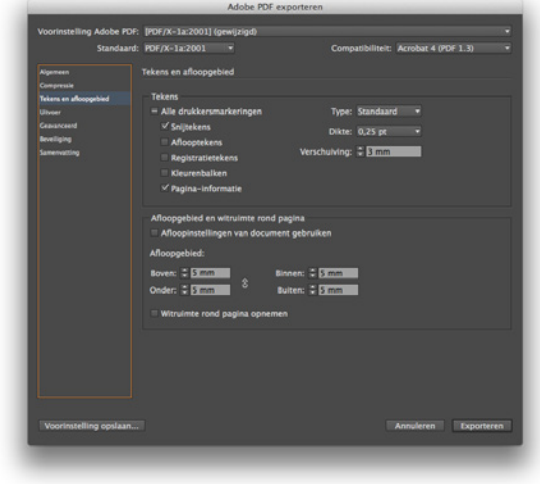

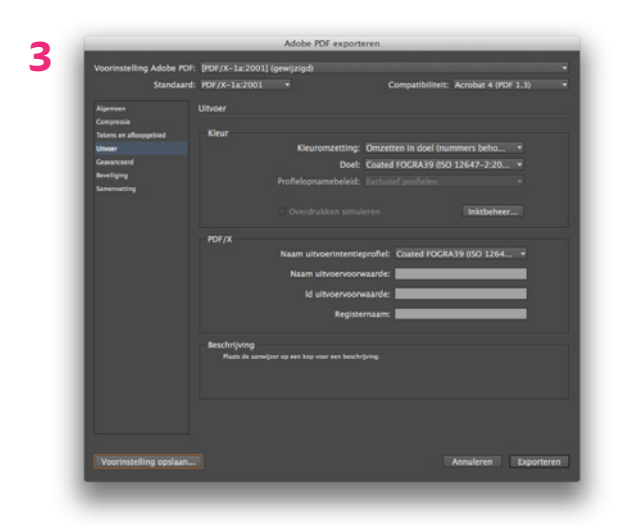

Ga naar Bestand > Exporten en kies 'Adobe PDF (afdrukken)'.

- 1. Bij tabje 'Algemeen':
- Bij 'Voorinstelling Adobe PDF' kies 'PDF/X-1a:2001' als basis.
- Zorg dat de optie 'spreads' niet is geselecteerd.
- 2. Ga naar tabje 'Tekens en afloopgebied':
- Vink enkel 'snijtekens' en 'pagina-informatie' aan.
- Zet 'verschuiving' op 3 mm.
- Bij 'afloopgebied' zet alle velden op 5 mm.
- 3. Ga naar tabje 'Uitvoer':
- Bij 'kleuromzetting' kies 'omzetting in doel (nummers behouden)'
- Bij 'doel' kies 'coated FOGRA39'
- Bij 'profielopnamebeleid' kies 'exclusief profielen'

Kies na het volgen van de stappen 'Voorinstelling opslaan'. Hiermee kunt u de instellingen een eigen naam geven en kunt u een volgende keer deze voorinstelling kiezen.

### **InDesign bestanden aanleveren**

Wil u de InDesign-bestanden aanleveren, dan kunt u een 'pakket' maken. Ga naar Bestand > Pakket. Dit maakt een map met het InDesign-bestand, lettertypen (fonts) en koppelingen van eventuele afbeeldingen. Dit mapje kunt u dan inpakken/zippen en naar ons opsturen.

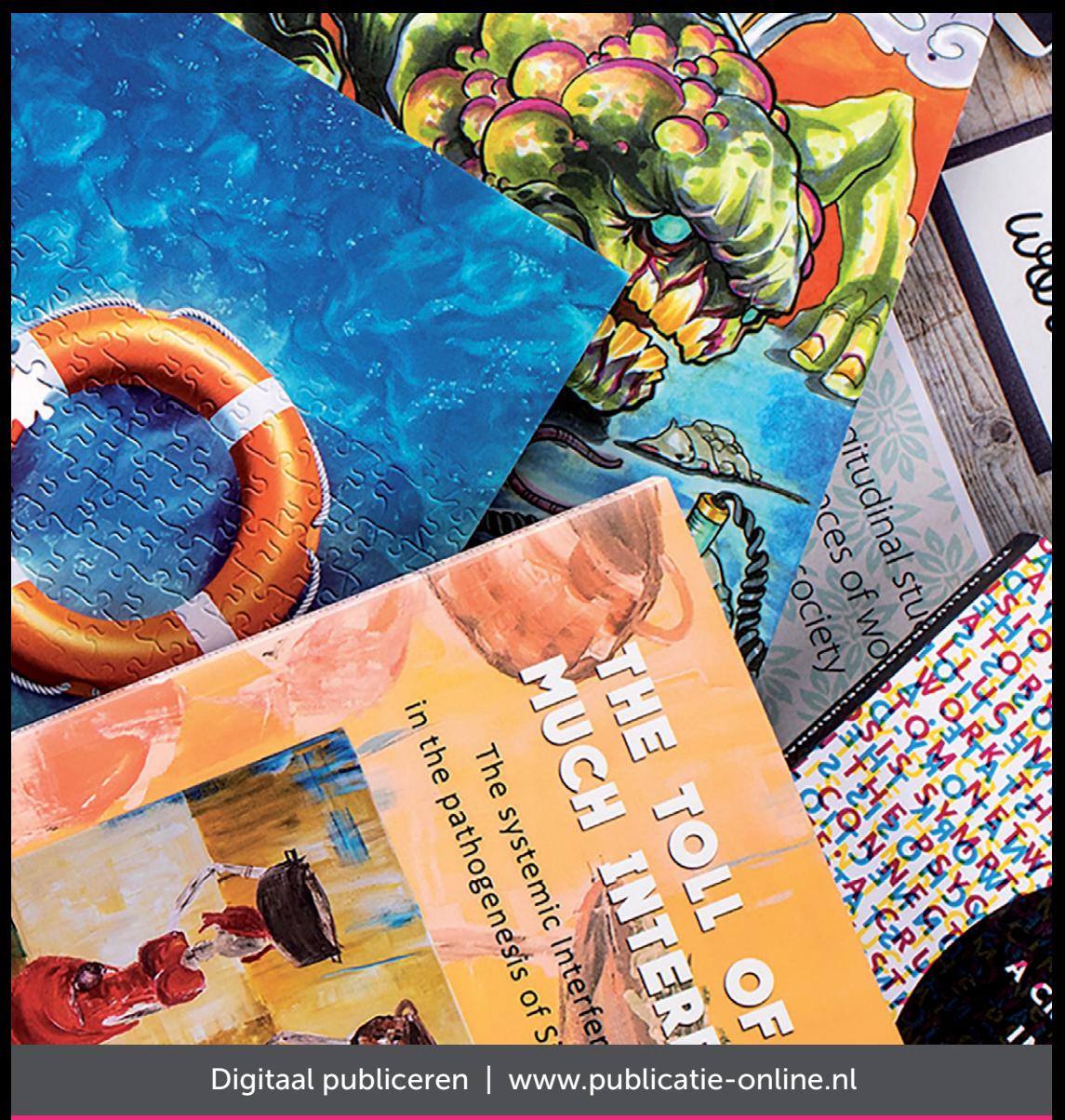

Ridderprint BV Pottenbakkerstraat 15 2984 AX Ridderkerk

Postbus 46 2980 AA Ridderkerk

T 0180 463 962 E [info@ridderprint.nl](mailto:info@ridderprint.nl)  I [www.ridderprint.nl](http://www.ridderprint.nl/)

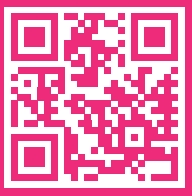